**Online user's guide/Сетевое руководство пользователя** access from/на веб-сайте: eu.playstation.com/manuals

**System software updates/Обновления системного ПО** http://eu.playstation.com/psp

**PSP™ official site/Официальный веб-сайт PSP™** http://eu.playstation.com/psp

**Support/Поддержка** http://eu.playstation.com/help-support **SONY** 

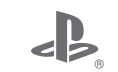

# FJF90

**PlayStation**®Portable

**Instruction Manual Руководство по эксплуатации**

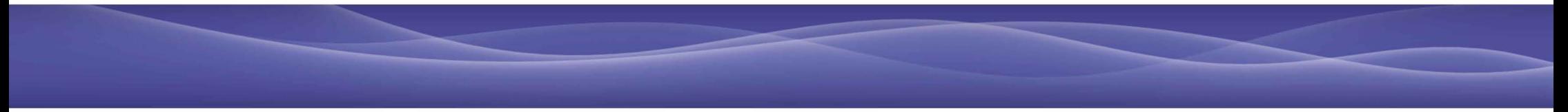

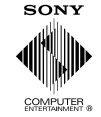

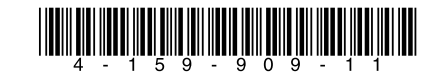

© 2009 Sony Computer Entertainment Inc. Printed in China

### <span id="page-1-0"></span>**WARNING**

#### **To avoid electrical shock, do not open the cabinet. Refer servicing to qualified personnel only.**

- This product is intended for ages 6 and up.
- Avoid prolonged use of the PSP™ system. To help prevent eye strain, take a break of about 15 minutes during every hour of play.
- If you experience any of the following health problems, discontinue use of the system immediately. If symptoms persist, consult with your doctor.
	- – Dizziness, nausea, fatigue or symptoms similar to motion sickness
	- Discomfort or pain in a part of the body, such as eyes, ears, hands or arms

#### **Regulatory information**

The nameplate is located behind the display panel.

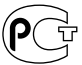

The manufacturer of this product is Sony Computer Entertainment Inc., 2-6-21 Minami-Aoyama, Minato-ku Tokyo, 107-0062 Japan. Distributed by Sony Computer Entertainment Europe Ltd, 10 Great Marlborough Street, London, W1F 7LP.

#### **Photosensitivity**

Always play in a well lit environment. Take regular breaks, 15 minutes every hour. Avoid playing when tired or suffering from lack of sleep. Some individuals are sensitive to flashing or flickering lights or geometric shapes and patterns, may have an undetected epileptic condition and may experience epileptic seizures when watching television or playing videogames. Consult your doctor before playing videogames if you have an epileptic condition and immediately should you experience any of the following symptoms whilst playing: dizziness, altered vision, muscle twitching, other involuntary movement, loss of awareness confusion and/or convulsions.

#### **Repetitive Motion Injuries**

Avoid prolonged use of the PSP™ system. Take a 15 minute break every hour. Stop using the PSP™ system immediately if you experience an unpleasant sensation or pain in your hands, wrists or arms. If the condition persists, consult a doctor.

#### **Headphones**

Adjust your headphone volume so that surrounding sounds can be heard. If you experience ringing or any discomfort in your ears, discontinue use of your Headphones.

#### **Radio waves**

Radio waves may affect electronic equipment or medical devices (for example, pacemakers), which may cause malfunctions and possible injuries.

- $\bullet$  If you use a pacemaker or other medical device, consult your physician or the manufacturer of your medical device before using the wireless networking feature (Bluetooth® and wireless  $LAN$
- Keep the PSP™ system at least 20 cm away from a pacemaker or other medical devices when using the wireless networking feature.
- Do not carry the PSP™ system in a breast pocket if you use a pacemaker.
- Turn off your PSP™ system immediately, if you have any reason to suspect that interference is occurring with your pacemaker.
- Do not use the wireless networking feature in the following locations:
	- – Areas where wireless network use is prohibited, such as in hospitals. Abide by medical institution regulations when using the system on their premises.
	- – Crowded areas.
	- – Areas near fire alarms, automatic doors and other types of automated equipment.
- Use caution when using the wireless networking feature in a vehicle, as radio waves may affect electronic equipment in some vehicles.

#### **System Software**

The System Software included within this product is subject to a limited licence from Sony Computer Entertainment Inc. Refer to http://www.scei.co.jp/psp-eula/ for further details.

#### **About national export control**

This product may fall within the scope of national export control legislation. You must comply fully with the requirements of such legislation and of all other applicable laws of any jurisdiction in relation to this product.

**GB**

### **Table of contents**

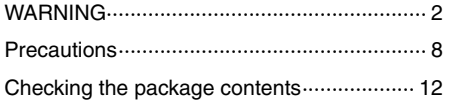

[Things you can do with the PSP™ system](#page-13-0) ··· 14

#### **[Preparation](#page-15-0)**

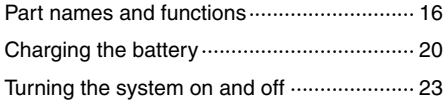

#### **[Basic operations](#page-23-0)**

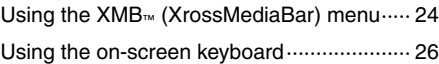

#### **[Games](#page-27-0)**

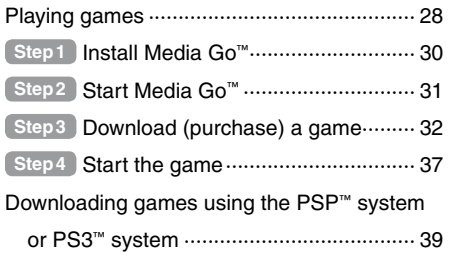

#### **[Network](#page-39-0)**

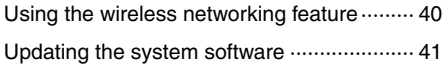

#### **[Support](#page-41-0)**

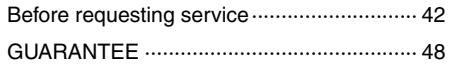

#### **[Additional information](#page-49-0)**

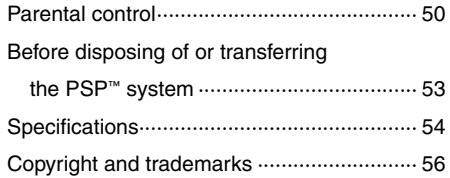

Information about system functionality and images published in this document may vary from those for your  $PSP<sup>m</sup>$  system, depending on the system software version in use.

#### **PSP™ system documentation**

You can find information about the  $PSP<sup>m</sup>$  system in this manual as well as online.

#### **• Instruction Manual (this document)**

This manual explains hardware features and provides basic information about how to set up and operate the PSP™ system, including instructions on how to download and start playing games. The manual also includes warnings and precautions for the safe and proper use of the system.

#### **• User's Guide**

This online guide contains detailed information about using PSP™ system features. You can access the guide in the following ways:

#### **Viewing on a PC**

You can view the online user's guide using a PC Web browser.

access from: **eu.playstation.com/manuals**

#### **Viewing on the PSP™ system**

To view the guide on the  $PSP<sup>m</sup>$  system, select  $\bigoplus$ (Network)  $\Rightarrow$  **?** (Online Instruction Manuals), and then press the  $\otimes$  button.

### <span id="page-7-0"></span>**Precautions**

Before using this product, carefully read this manual and retain it for future reference.

#### **Accessory compatibility**

Do not use accessories or peripherals that are intended for another model of the PSP™ system, as these accessories/ peripherals may not be compatible with your system. Visit http://eu.playstation.com/psp for details.

#### **Safety**

This product has been designed with the highest concern for safety. However, any electrical device, if used improperly, has the potential for causing fire, electrical shock or personal injury. To help ensure accident-free operation, follow these guidelines:

- Observe all warnings, precautions and instructions.
- Regularly inspect the AC adaptor.
- Stop use, unplug the AC adaptor from the electrical outlet and disconnect any other cables immediately if the device functions in an abnormal manner, produces unusual sounds or smells or becomes too hot to touch, or has become misshapen.

#### **Use and handling**

- Use in a well-lit area and keep the screen a safe distance from your face.
- Avoid prolonged use of the PSP™ system. To help prevent eyestrain, take a break of about 15 minutes during every hour of play.
- Keep the system and accessories out of the reach of small children. Small children may swallow the Memory Stick Micro™ media or wrap the cables/straps around themselves, which may inflict injury or cause an accident or a malfunction.
- Do not use the system while driving or riding a bicycle.
- Handle the display panel with care when opening and closing.
- Be careful not to pinch your fingers when closing the display panel.
- Do not use the system or accessories near water.
- Use only attachments/accessories specified by the manufacturer.
- Do not expose the system or accessories to high temperatures. high humidity, or direct sunlight.
- Do not leave the system or accessories in a car with the windows closed (particularly in summer).
- Do not expose the system or accessories to dust, smoke or steam.
- Do not allow liquid or small particles to get into the system or accessories.
- Do not place the system or accessories on surfaces that are tilted, unstable or subject to vibration.
- Do not throw, drop or step on the system or accessories, and do not subject the devices to strong physical shock. Sitting down with the PSP™ system in a pocket or placing the system in the bottom of a backpack along with heavy objects may cause damage to the system.
- Do not forcibly twist the PSP™ system or expose the system to strong physical shock during gameplay, as doing so can damage the system.
- Handle the analog stick with care.
- Do not put heavy objects on the system or accessories.
- Do not touch or insert foreign objects into the connectors of the system or accessories.
- Depending on the conditions of use, the system or AC adaptor may reach temperatures of 40°C or more. Do not touch the system or AC adaptor for an extended period of time under these conditions. Extended contact under these conditions may cause low-temperature burns\*.
	- \* Low-temperature burns are burns that occur when the skin is in contact with objects of relatively low temperatures (40°C or more) for an extended period of time.
- When connecting the system to a plasma or projection\* TV, do not leave a still image on the TV screen for an extended period of time, as this may leave a faint image permanently on the screen.
	- \* Except LCD screen types
- Parents are encouraged to monitor children in online activities to ensure safe and responsible Internet usage. Refer to http://www.ps-playsafeonline.com for further details.

#### **AC adaptor use**

- For your safety, use only a supplied AC adaptor. Other types may cause fire, electrical shocks or a malfunction.
- $\bullet$  Do not touch the plug of the AC adaptor with wet hands.
- Do not touch the AC adaptor or the system, if connected to an electrical outlet, during an electrical storm.
- $\bullet$  Do not allow dust or foreign matter to build up around the system or accessory connectors. If there is dust or foreign matter on the system's connectors or the AC adaptor, wipe it off with a dry cloth before connecting. Dust or other matter on the connectors can result in fire or electrical shock.
- $\bullet$  Unplug the AC adaptor from the electrical outlet and disconnect any other cables from the system before cleaning or when you do not intend to use the system for an extended period of time.
- **Protect the AC adaptor from being walked on or pinched** particularly at plugs, convenience receptacles and the point where they exit from the system.
- When disconnecting the AC adaptor, hold it by the plug and pull straight out from the electrical outlet. Never pull by the cord and do not pull at an angle.
- Do not use the system to play games or video when the system is covered with any type of fabric. If you want to pause or temporarily store the system while playing games or video, put the system in sleep mode before placing it in the case or covering. Also do not use the AC adaptor when covered with fabric to help avoid overheating.
- Do not connect the AC adaptor to a voltage transformer or inverter. Connecting the AC adaptor to a voltage transformer for overseas travel or an inverter for use in an automobile may cause heat to build up in the AC adaptor and may cause burns or a malfunction.

#### **LCD screen**

- The LCD screen is made of glass and may crack if subjected to excessive force.
- Pixels that are not lit or are continuously lit may appear in certain locations on the LCD screen. The appearance of such spots is a normal occurrence associated with LCD screens and is not a sign of a system malfunction. LCD screens are made using highly precise technology. However, a very small number of dark pixels or continuously lit pixels exist on each screen. Also, a distorted image may remain on the screen for several seconds after the system has been turned off.
- Direct exposure to sunlight may damage the system's LCD screen. Be careful when using the system outdoors or near a window.
- When using the system in a cold environment, you may notice shadows on the graphics or the screen may appear darker than usual. This is not a malfunction, and the screen will return to normal when the temperature goes up.
- Do not leave still images displayed on the screen for an extended period of time, as doing so may cause a faint image to be left permanently on the screen.

#### **Recorded data**

Do not use the Memory Stick Micro™ media in the following ways, as doing so may result in data loss or corruption:

- Removing the Memory Stick Micro™ media or turning off the system while it is loading or saving data or being formatted.
- Using it in a location that is exposed to static electricity or electrical interference.

If, for any reason, software or data loss or corruption occurs, it is usually not possible to recover the software or data. It is recommended that you regularly back up software and data. Sony Computer Entertainment Inc. and its subsidiaries and affiliates will not be held liable for any damages or injury in the case of software or data loss or corruption.

#### **Never disassemble the system or accessories**

Use the PSP™ system and accessories according to the instructions in this manual. No authorization for the analysis or modification of the system, or the analysis and use of its circuit configurations, is provided. Disassembling will void the system warranty. Additionally, there is a risk of fire, electrical shock or malfunction. The LCD screen, in particular, contains dangerous, high-voltage parts.

#### **Using an access point**

When using the PSP™ system's search function to select a wireless network access point, access points that are not intended for public use may be displayed. Only connect to a personal access point that you are authorised to use, or one that is available through a commercial wireless network or hotspot service. User is responsible for all fees associated with wireless network access.

#### **Use in other countries**

Depending on the country, there are limitations on the use of certain types of radio waves. In some cases, use of the PSP™ system may lead to a fine or other penalty.

#### **Handling and care of exterior surfaces**

Follow the guidelines listed below to help avoid deterioration or discolouration of the PSP™ system.

- Do not use solvents or other chemicals to clean the exterior surface.
- Do not allow the system to remain in direct contact with rubber or vinyl products for an extended period of time.
- Do not use a chemically-treated cleaning cloth to wipe off the system.

#### **Before using the analog stick**

- Do not attempt to remove the analog stick from the system front, as doing so will damage the system and may result in injury.
- For best results, go to  $\mathbb{R}$  (Settings)  $\Rightarrow$   $\mathscr{O}_{\square}$  (System Settings), and then with the [System Information] screen displayed, rotate the analog stick in a circular motion to adjust the analog stick's range of movement.

#### **Cleaning**

For safety reasons, unplug the AC adaptor from the electrical outlet and disconnect any other cables before cleaning the system.

#### **Cleaning the exterior surface and LCD screen**

Wipe gently with a soft cloth.

#### **Cleaning the connectors**

If the connectors on the PSP™ system or on the USB cable become dirty, signals may not be sent or received properly. Also, if the connector on the headphones becomes dirty, you may experience noise or interruptions in sound. Wipe the connectors with a dry, soft cloth to keep in clean condition.

#### **Cases and coverings**

When placing the  $PSP^m$  system in a commercially available case. turn off the power or put the system in sleep mode. Do not use the system while it is in the case. Leaving the system on, or using it while in a case or covering may cause overheating or may damage the system.

### <span id="page-11-0"></span>**Checking the package contents**

Check that you have all of the following items.

If any items are missing, contact the appropriate PSP™ customer service helpline. Details are found within the contact information section at http://eu.playstation.com/help-support/.

#### **PSP™ (PlayStation®Portable) system**

□ USB cable

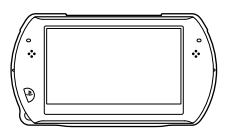

 **AC adaptor**

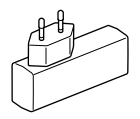

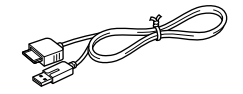

 **CD-ROM**

 **Printed materials**

**GB**

### <span id="page-13-0"></span>**Things you can do with the PSP™ system**

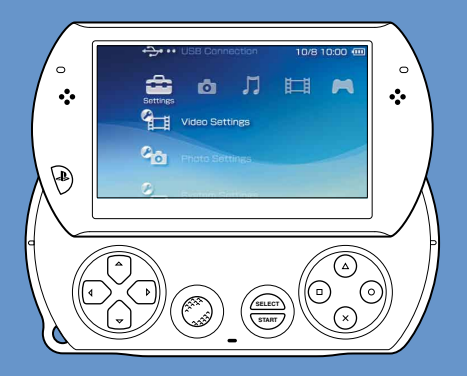

#### **Wireless networking feature**

Using the wireless networking feature, you can connect to the Internet to access PlayStation®Store and use the Internet browser.

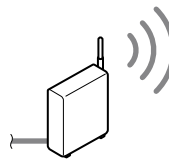

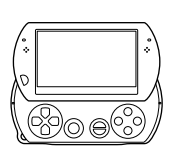

 **page 40**

### **Equipped with system storage**

You can use the built-in system storage to save games, music, photos and other types of content.

#### **Bluetooth® wireless technology**

You can establish a wireless connection between the PSP™ system and the controller for the PS3™ system or other Bluetooth® devices.

### **P**O Download and play games

You can download (purchase) games from PlayStation®Store.

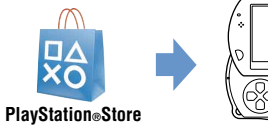

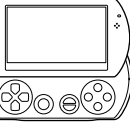

 **page 28**

#### **Update the system software**

You can add new features by updating the system software.

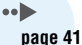

### **Listen to music**

Listen to music, such as music files that have been imported from audio CDs to your PC.

### **Watch video**

Watch video that has been imported to your PC.

#### **Browse photos**  $\overline{\phantom{a}}$

Browse photos from a digital camera or from other sources.

#### **Connect to a network** ⊕

Browse Web pages on the Internet or listen to Internet radio.

**For details about using these and other features, refer to the online user's guide. access from: eu.playstation.com/manuals**

### <span id="page-15-0"></span>**Part names and functions**

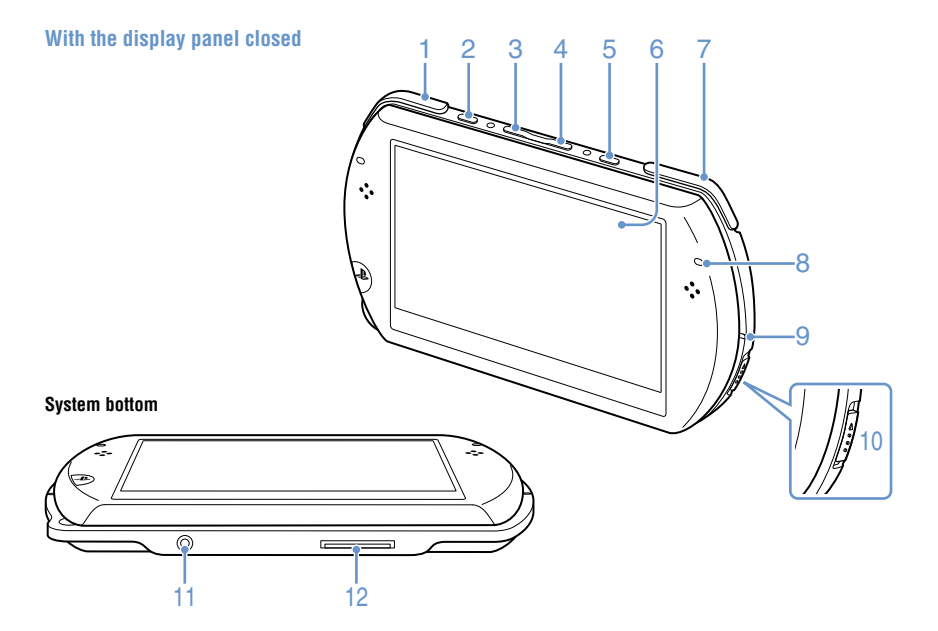

# Preparatior Preparation

#### 1 **L button**

#### 2 **Display button Press and release**

Each time you press the display button, the display changes among three levels of screen brightness. The highest level (level 4) can be selected only while the PSP™ system is plugged in using the AC adaptor.

#### **Press for more than one second**

The backlight turns off and the screen goes blank. To turn the backlight on again, press any of the PSP™ system buttons.

#### **Press for more than five seconds**

The system switches to video output mode. Video output mode is available only when a video output cable is connected  $( \cdot \cdot )$  page 38).

#### 3 **Volume − button**

- 4 **Volume + button**
- 5 **Sound button**

#### **Press and release**

Each time you press the sound button, the tone changes among  $HFAVY \rightarrow POPS \rightarrow IAZZ \rightarrow$  $UNIQUE \rightarrow OFF.$ 

The tone can be changed only when using headphones. Furthermore, the tone setting is temporarily set to [OFF] during gameplay.

#### **Press for more than one second**

The sound is muted. To clear muting, press the sound button again.

#### **Press for more than five seconds**

While the Bluetooth® indicator is lit solid or flashing blue, audio from the system is output to the Bluetooth® audio device that is registered, or paired, with the system. To stop output to the Bluetooth® audio device, press the sound button again for more than five seconds.

#### 6 **LCD screen**

7 **R button**

#### 8 **Bluetooth® indicator**

Shows the status of the Bluetooth® connection

 **Solid blue** Connected

 **Flashing blue** Connecting

 **Light off**  Not connected

#### 9 **POWER indicator**

 **Solid green** Power on

 **Solid orange** Charging

 **Flashing green** Charge level low

 **Light off** Power off/In sleep mode

#### 10 **POWER/HOLD switch**

#### **Slide up**

Turn the system on and off  $\left( \cdot \right)$  page 23).

**Slide down** Lock the system buttons.

#### 11 **Headset connector**

#### 12 **Multi-use connector**

Connect cables of various types including a USB cable (supplied) or a video output cable (sold separately).

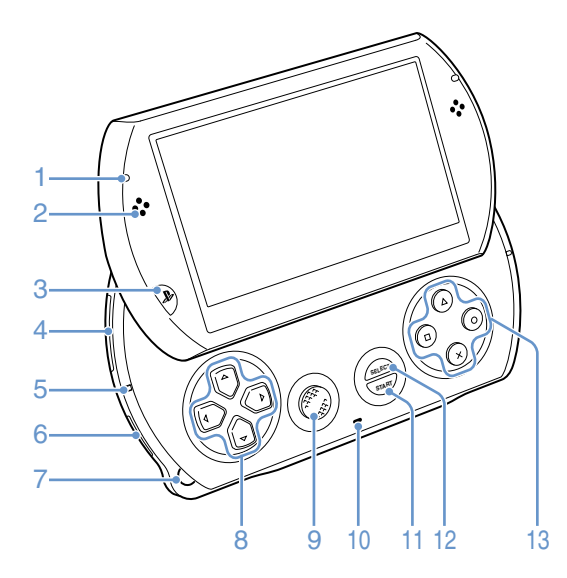

#### **Opening the display panel**

Slide the display panel upward to open the panel.

Display panel

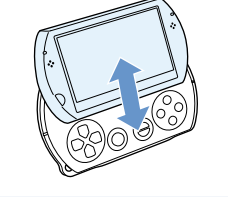

# Preparatior Preparation

#### 1 **WLAN access indicator**

Lights up when the wireless networking feature is in use

#### 2 **Speakers**

#### 3 **PS button**

4 **Memory Stick Micro™ (M2™) slot**

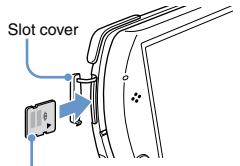

Front side

Open the slot cover, and then gently press the Memory Stick Micro™ media in the direction of the arrow until fully inserted.

To remove the Memory Stick Micro™ media, press it once in the direction of the arrow.

#### 5 **Memory Stick Micro™ (M2™)**

#### **access indicator**

Lights up when data is being read or written from Memory Stick Micro™ media

#### **Notice**

When the Memory Stick Micro™ (M2™) access indicator is lit, do not eject the Memory Stick Micro™ media, turn off the system, or put the system into sleep mode, as doing so may cause data loss or corruption.

#### 6 **WIRELESS switch**

Use this switch for wireless network and Bluetooth® features.

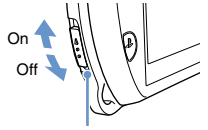

WIRELESS switch

#### **Strap holder**

Attach a strap (sold separately) as shown below.

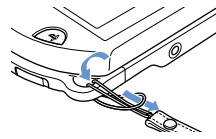

#### 8 **Directional buttons**

#### 9 **Analog stick**

For use with games that support analog stick operation

#### 10 **Microphone**

For use with software that supports the microphone. For details, refer to the instructions supplied with the software.

#### **START button**

#### 12 **SELECT button**

 $13$   $\circ$  button,  $\circ$  button,  $\circ$  button,  **button**

### <span id="page-19-0"></span>**Charging the battery**

Before using the PSP™ system for the first time after purchase, or when the battery charge level is low, follow the steps below to charge the battery.

#### **Caution**

- Stop use, unplug the AC adaptor from the electrical outlet and disconnect any other cables immediately if the device functions in an abnormal manner, produces unusual sounds or smells or becomes too hot to touch, or has become misshapen.
- Do not plug the AC adaptor for the PSP™ system into an electrical outlet until you have made all other connections.

1 **Plug the USB cable into the AC adaptor.**

2 **Connect the USB cable to the multi-use connector on the bottom of the system.**

#### 3 **Plug the AC adaptor into an electrical outlet.**

The power indicator lights up in orange, indicating that charging has begun. The power indicator turns off when the battery is fully charged.

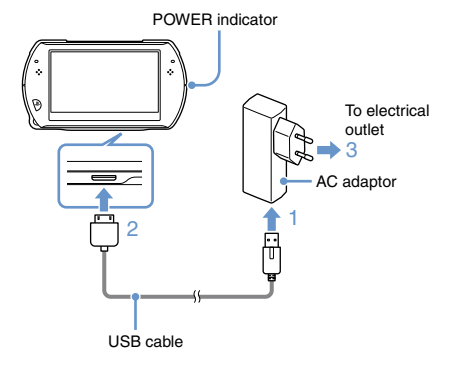

#### **Information about the battery charge**

#### **Checking the battery charge level**

You can check the battery charge level by the icon displayed in the upper right corner of the screen. The icon shows when it is time to charge the battery.

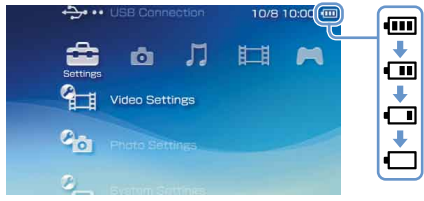

When there is little battery charge left, the icon is displayed and the power indicator flashes green. If this happens, charge the battery.

#### Hint<sup>1</sup>

Depending on usage conditions and environmental factors, the charge level may not reflect the exact charge level.

#### **Estimating the battery charge time**\*

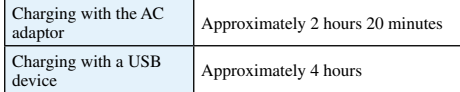

\* When charging a battery with no charge remaining

#### **Hint**

It is recommended that you charge the battery in an environment with a temperature of 10°C to 30°C. Charging in other environments may not be as effective and may lead to less than optimal battery performance.

#### **Estimated battery duration**

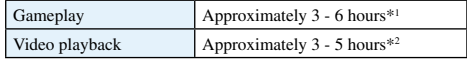

\*1 Based on tests conducted with the system in single player mode, with headphones in use, and with wireless networking and Bluetooth® features not in use.

\*2 Based on tests conducted using variables of system speakers versus headphones, volume level and screen brightness level.

#### Hint<sup>1</sup>

Battery duration may vary depending on the type of content being played, conditions of use such as screen brightness, and environmental factors. Battery duration will decrease with repeated usage and age.

#### **Battery life**

The built-in battery has a limited life span. Battery duration will decrease with repeated usage and age. When battery duration becomes noticeably short, contact the appropriate PSP™ customer service helpline. Details are found within the contact information section at http://eu.playstation.com/help-support/.

#### **Hint**

Battery life span varies depending on how the battery is stored and the conditions of use, including long-term environmental factors such as temperature.

#### **Charging methods**

#### **Charging with an AC adaptor**

The system's battery can be charged using an AC adaptor. Connect the USB cable to the AC adaptor, and then connect the AC adaptor to an electrical outlet. For details, see "Charging the battery"  $\left(\cdot\right)$  page 20).

#### **Charging with a USB device**

When you turn on the PSP™ system and then connect it to a device equipped with a USB connector (such as a PC), the system's battery will begin charging. While the battery is charging, the POWER indicator will be lit in orange and [USB Mode] will be displayed on the screen.

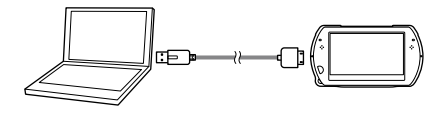

#### **Hints**

- You cannot charge the PSP™ system using a USB device while playing a game or performing other operations. Use the AC adaptor to charge the battery in such situations.
- $\bullet$  To switch to USB mode manually, select  $\bullet$  (Settings)  $\bullet$  $\leftarrow \bullet \bullet$  (USB Connection).
- Charging may take longer when the system is turned on during charging or when a USB device is used for charging.
- You may not be able to charge the battery if the USB device or the USB hub does not provide enough power for charging. Try connecting to a different USB device or a different USB connector on the device.

## <span id="page-22-0"></span>**Turning the system on and off**

#### **Turning the system on**

#### **Slide the POWER/HOLD switch up.**

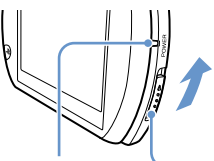

POWER indicator POWER/HOLD switch

The POWER indicator lights up in green.

#### **Hints**

- When you turn the system on for the first time after purchase, the initial setup screen is displayed. Follow the on-screen instructions to adjust the initial settings.
- The system can also be turned on by opening the display panel.

#### **Turning the system off**

1 **Slide up and hold the POWER/HOLD switch for more than three seconds.**

The POWER indicator turns off.

#### Hint<sup>1</sup>

The system cannot be turned off by closing the display panel.

#### **Putting the system in sleep mode**

You can pause the system while playing games or other content. Playback begins from the point where the system entered sleep mode.

#### **Slide the POWER/HOLD switch up.**

The POWER indicator turns off and the system enters sleep mode.

#### **Clearing sleep mode**

Slide the POWER/HOLD switch up.

#### Hint<sup>1</sup>

Some software may prevent the system from entering sleep mode.

### <span id="page-23-0"></span>**Using the XMB<sub>™</sub> (XrossMediaBar) menu**

The PSP™ system includes a user interface called  $XMB<sub>m</sub>$  (XrossMediaBar).

- **Select a category using the left or right button.**
- 2 **Select an item using the up or down button.**
- **3** Press the  $\otimes$  button to confirm **a selected item.**

#### Hints<sup>1</sup>

- You can cancel an operation by pressing the button.
- The busy icon is displayed only while the system is communicating over a network or reading data.

Icons displayed on the screen vary depending on the system software version.

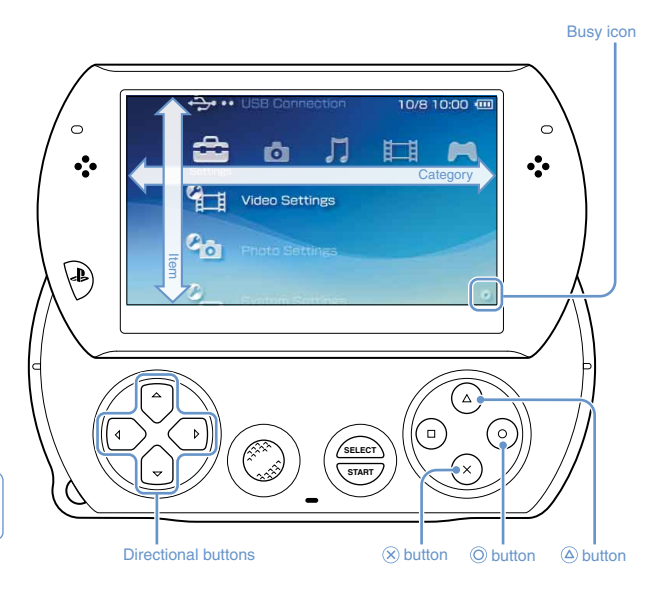

#### **Using the options menu**

Select an icon, and then press the  $\hat{\varphi}$  button to display the options menu.

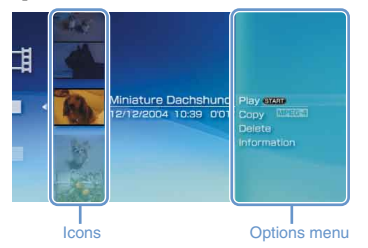

#### **Using the control panel**

While playing content, press the  $\circledA$  button to display the control panel.

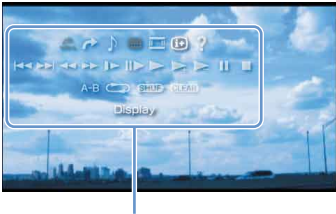

Control panel

#### **Categories**

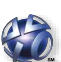

#### **PlayStation®Network**

Use PlayStation®Network services

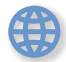

#### **Network**

Connect to the Internet

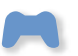

#### **Game**

Play games

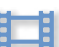

**Video**

Watch video

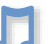

#### **Music**

Listen to music

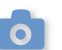

#### **Photo**

View photos

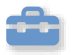

#### **Settings**

Adjust PSP™ system settings

## <span id="page-25-0"></span>**Using the on-screen keyboard**

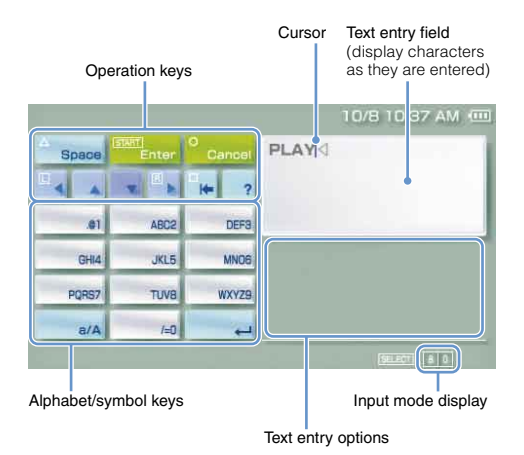

#### **List of keys**

Keys that are displayed vary depending on the input mode in use and other conditions.

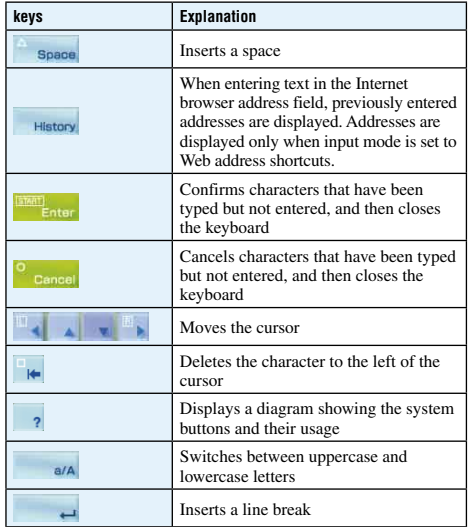

#### **Switching the input mode**

The number of input modes available varies depending on the language selected. Each time you press the SELECT button, the input mode changes to the options shown in the table below.

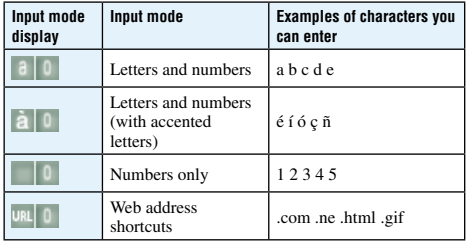

#### Hint<sup>1</sup>

The language for the on-screen keyboard is linked to the system language. You can set the system language by going to  $\Box$  $(Settings) \rightarrow \bigcirc$  (System Settings)  $\rightarrow$  [System Language]. For example, if [System Language] is set to [Français], you can enter text in French.

#### **Entering characters**

The following steps explain how to enter text using the word "FUN" as an example.

#### Select [DEF3], and then press the  $\otimes$  button **several times until "F" is displayed.**

Each time you press the  $\circledR$  button, the character that is entered in the text entry field is switched.

- 2 **Select [TUV8], and then press the**  $\otimes$  **button several times until "U" is displayed.**
- Select [MNO6], and then press the  $\otimes$  button **several times until "N" is displayed.**
- Select [Enter], and then press the  $\otimes$  button.

The characters you entered are confirmed. (You can also press the PSP™ system's R button to confirm a character.) Select [Enter] again, and then press the  $\circledR$  button to exit the keyboard.

#### Hint<sup>1</sup>

If you select the a/A key while entering characters, you can switch between uppercase and lowercase letters.

### <span id="page-27-0"></span>**Playing games**

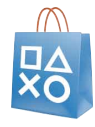

### **Games for use on the PSP™ system are downloaded from PlayStation®Store.**

PlayStation®Store is an online shop where you can download (purchase) products such as games or video content.

## **You can download games in the following ways.**

**Using a PC**

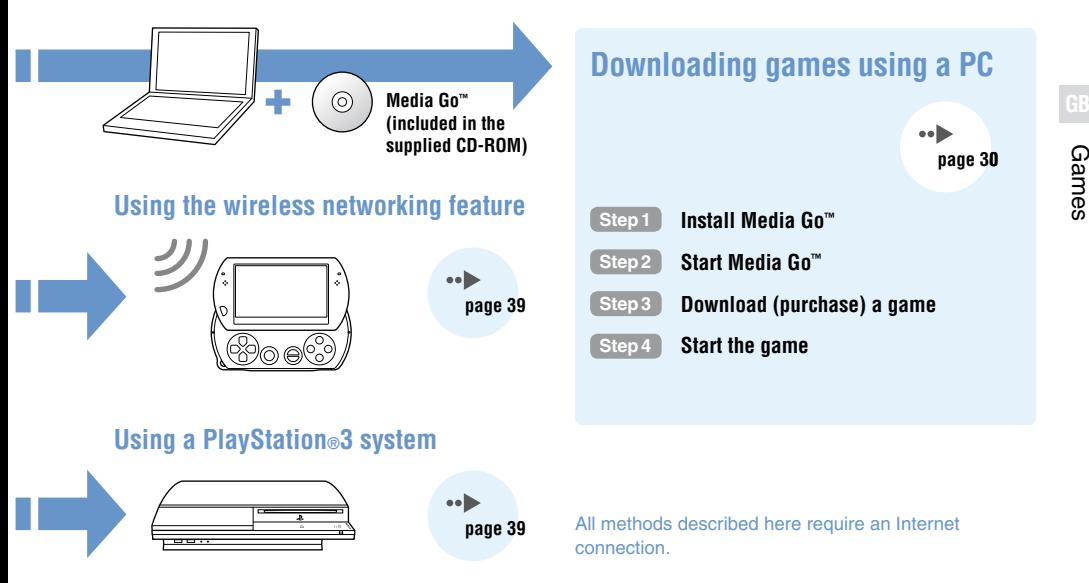

### <span id="page-29-0"></span>**Step1 Install Media Go™**

To download games using your PC, you must install the Media Go™ application on the PC.

#### **What is Media Go™?**

Media Go™ is a PC application that you can use to do the following:

- Download (purchase) games from PlayStation®Store
- **Import tracks from an audio CD**
- Manage music, photo and video files
- Transfer content (Media Go™ PSP™ system)
- Back up game data and saved data

#### 1 **Insert the supplied CD-ROM into your PC.**

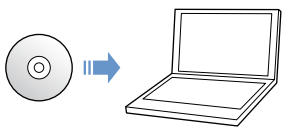

The installer application starts automatically, and the setup screen is displayed.

#### 2 **Click [Install Media Go™].**

#### 3 **Follow the on-screen instructions to complete the installation.**

During installation, you may be prompted to install additional software. If prompted, follow the on-screen instructions to install the software.

After the installation has completed, Media Go™ will start automatically.

#### Hint

The installer for Media Go™ can be downloaded from the Internet. For details, visit http://store.playstation.com/.

### <span id="page-30-0"></span>**Step2 Start Media Go™**

Follow the step below to start the Media  $Go^m$  application.

If you installed the application by following  $\left| \right|$  step1  $\left| \right|$   $\left| \right|$ page 30), the application will start automatically. Proceed to " Step3 Download (purchase) a game" ( $\rightarrow$  page 32).

1 **Double click the (Media Go) icon on your PC desktop.**

**The County of County County of the County of County County of the County Of The County Of The County Of The Co**<br>Experiment of the County Of The County Of The County Of The County Of The County Of The County Of The County GIBSON  $\overline{u}$ **Gittes**  $\begin{array}{l} \mbox{In there}\\ \mbox{if } \mbox{I}\mbox{true}\\ \mbox{if } \mbox{in } \mbox{true}\\ \mbox{if } \mbox{in } \mbox{true}\\ \mbox{if } \mbox{in } \mbox{true}\\ \mbox{if } \mbox{in } \mbox{true}\\ \mbox{if } \mbox{in } \mbox{true}\\ \mbox{if } \mbox{in } \mbox{true}\\ \mbox{if } \mbox{in } \mbox{true}\\ \mbox{if } \mbox{in } \mbox{true}\\ \mbox{if } \mbox{in } \mbox{true}\\ \mbox{if } \mbox{in } \mbox{true}\\ \mbox{if } \mbox$ Computer name:<br>Library station:<br>National station:  $\begin{array}{l} 20000000 \\ 20000 \\ 20000 \\ \end{array}$ **O Particulareships**  $\begin{tabular}{l|c|c|c} \hline \textbf{fwd} \textbf{ model} & \textbf{21 mm}\\ \hline \textbf{Scc} \textbf{ of nodes} & \textbf{Bmpy} & \textbf{M1700}\\ \hline \textbf{Bcc} \textbf{ of nodes} & \textbf{M20011}\\ \hline \textbf{Bcd} \textbf{ get nodes} & \textbf{M20012} & \textbf{M3001} \\ \hline \textbf{Ccd} \textbf{ get nodes of lines} & \textbf{M300} \\ \hline \end{tabular}$  $\frac{1}{100}$ · Morconer Valence<br>Malines - 1 Dans - 12 Dans -<br>Genel Elvin - 1 Dans - 1 - 1 - 1 **Particularly** Chever this ay Febber.<br>
Send the old to a cold the child made for music, where, photos ... (2) ... Let preference such a cold of col<br>
and other types of media Lean Ham King

The Media Go™ application starts.

#### **Hints**

- For details about the features of Media Go™, including information about use of the features, refer to the help file that is supplied with the application.
- You can also start Media Go™ by selecting [All Programs]  $[Sony] \rightarrow [Media Go] \rightarrow [Media Go]$  from the start menu on your PC.

## <span id="page-31-0"></span>**Step3 Download (purchase) a game**

Using Media Go™, you can download (purchase) games from PlayStation®Store. To use PlayStation®Store, you need to connect your PC to the Internet.

#### **To access PlayStation®Store**

Click (PlayStation®Store) in the library navigation pane located on the left side of the Media Go™ window on your PC.

#### **Steps to download games**

To download games from PlayStation®Store, you must perform the following steps.

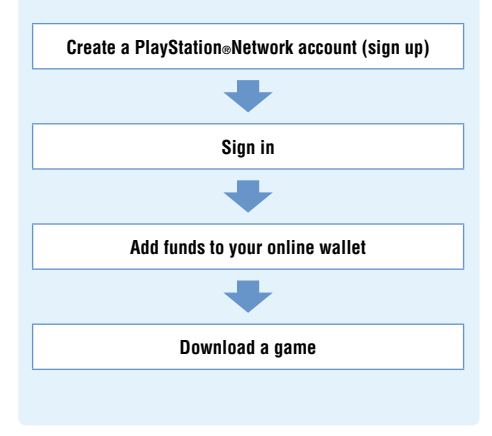

#### **Creating a PlayStation®Network account (sign up)**

To download games from PlayStation®Store, you must have a PlayStation®Network account and accept a user agreement.

If you are already using PlayStation®Store and have a PlayStation®Network account that is associated with another PSP™ system or PS3™ system, you can use that account. Skip to the next section, "Signing in"  $\cdots$  page 34).

1 **From the Media Go™ window on your PC, click <sup>®</sup> (Sign In) → [Create a New Account (New Users)].**

Follow the on-screen instructions to create an account.

#### **PlayStation®Network accounts**

After you have created a PlayStation®Network account, you can shop online at PlayStation®Store.

To create an account, you must enter personal information such as your name and address. You may also choose to add and save billing information, which can then be used when purchasing products from PlayStation®Store.

#### **Account types**

#### **Master account**

A master account is the standard account for using PlayStation®Network. Only a registered user of a specified age or older can create a master account.

#### **Sub account**

Users who do not meet the eligibility requirements for a master account in their region can only use a sub account. Only a master account holder can create a sub account for a minor. A sub account holder does not have his or her own online wallet for PlayStation®Network but can make use of the wallet for the associated master account to pay for products and services. A user can create a sub account only if there is an associated master account.

#### **Signing in**

Using your PlayStation®Network account, you can sign in and access PlayStation®Store.

- 1 **From the Media Go™ window on your PC, click (Sign In).**
- 2 **Enter your sign-in ID (e-mail address) and password.**

Enter the sign-in ID (e-mail address) and password for your account.

3 **Click [Sign In].**

#### **To sign out**

Click (Sign Out) to exit PlayStation®Store.

#### **Adding funds to your online wallet**

Use the online wallet for PlayStation®Network to purchase products that are for sale in PlayStation®Store. You must add funds to the wallet before making purchases using funding options such as a credit card or a PlayStation®Network Card. For details, visit http://eu.playstation.com/help-support/.

- 1 **From the Media Go™ window on your PC, click (Account Management).**
- 2 **Click [Transaction Management], and then click [Add Funds: Credit Card] or [Redeem PlayStation®Network Card or Promotion Code].**

Follow the on-screen instructions to add funds to your wallet.

#### **Wallet usage by sub account holders**

A sub account holder cannot create an online wallet but can make use of the wallet for the associated master account to pay for products and services.

#### **Downloading a game**

#### **Notice**

Do not turn off the system or unplug the USB cable while downloading.

#### **Turn on your PSP<sup>™</sup> system, and then connect the system to a PC using a USB cable.**

The PSP™ system is set to USB mode automatically. If the system does not set to USB mode automatically, select  $\bigoplus$  (Settings)  $\longrightarrow \longrightarrow \bullet \bullet$  (USB Connection) on the system.

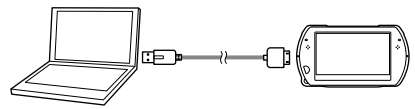

#### 2 **Select the game that you want to download from PlayStation®Store.**

Detailed information about the game is displayed.

#### **Click [Add to Cart].**

The selected game is added to the shopping cart.

#### 4 **Click [View Cart].**

Check that the game is in your shopping cart.

#### 5 **Click [Proceed to Checkout].**

The purchase confirmation page is displayed.

#### 6 **Click [Confirm Purchase].**

The purchase amount is removed from your wallet and the purchase is completed. A confirmation message is then sent to the e-mail address you used as your sign-in ID when you created your account.

#### 7 **Download the game.**

The downloaded game is saved in the system storage of the PSP<sup>™</sup> system.

#### 8 **After checking that the download is completed, press the**  $\widehat{\mathbf{x}}$  **button on the PSP™ system.**

The USB mode setting is cleared. You can now start the downloaded game.

#### Hint<sup>1</sup>

Games that are downloaded to the PSP™ system storage can be copied to Memory Stick Micro™ media. For details, refer to the online user's guide  $(*\blacktriangleright$  page 7).

#### **Backing up data**

Using Media Go™, you can back up game data or saved data to your PC. For details about backing up data, refer to the help file that is supplied with the Media  $Go^{\omega}$ application.
### **Step4 Start the game**

1 **On your PSP™ system, select (Game) (System Storage), and then press the**  $\otimes$ **button.**

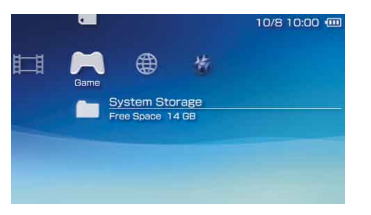

2 **Select the game that you want to start, and**  then press the  $\otimes$  button.

#### **To quit the game**

**Press the PS button on the PSP™ system.** 

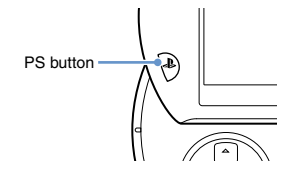

**2** Select [Quit Game], and then press the  $\widehat{\otimes}$ **button.**

#### **To pause the game**

If you select [Pause Game] in Step 2 above, you can save data for your current status in the game and then leave the game.

If you want to restart playing the game using the paused game data, select  $\blacktriangleright$  (Game)  $\blacktriangleright$  [Resume Game], and then press the  $\otimes$  button.

#### Hint<sup>1</sup>

You can only save data for your status in one game at a time using [Pause Game].

#### **Outputting video from a game to a TV**

You can output game video to a TV using a video output cable\* (sold separately). Select an appropriate video output cable for the TV in use.

For details, refer to the online user's guide  $(\cdot)$  page 7).

\* Use a video output cable that is compatible with this model of the PSP™ system. Video output cables designed for use with the PSP-2000/3000 series systems are not compatible with this model of the system.

## **Downloading games using the PSP™ system or PS3™ system**

You can download games (as a purchase or for free) using the methods described below.

To use PlayStation®Store, you must connect the PSP™ system to the Internet.

**Using the wireless networking feature on the PSP™ system**

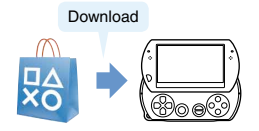

 $\Omega$  On the PSP<sup>™</sup> system, select  $\bigcirc$  (PlayStation®Network) **→ ■** (PlayStation®Store). Download a game.

For details, refer to the online user's guide for the PSP™ system  $(\cdot \cdot)$  page 7).

#### **Using the PS3™ system**

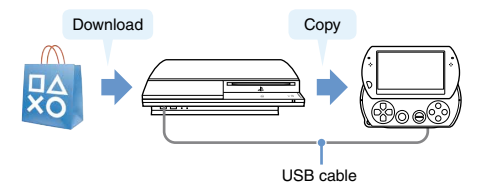

- On the PS3™ system, select (PlayStation®Network)  $\rightarrow \mathbb{R}$  (PlayStation®Store).
- Download a game that is compatible with the PSP™ system.
- $\Omega$  Copy the game from the PS3<sup>™</sup> system to the PSP<sup>™</sup> system.

For details, refer to the online user's guide for the PS3™ system (access from: eu playstation.com/manuals).

To download a game from PlayStation®Store, you must first sign up for PlayStation®Network and create an account ( $\cdot\cdot\cdot$ ) page 33). If you already have a PlayStation®Network account, you can use that account to download games (as a purchase or for free).

### **Using the wireless networking feature**

You can perform the following operations using the wireless networking feature on the PSP™ system.

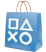

Download games and other content from PlayStation®Store (•• ⊳ page 39)

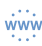

Browse Web pages on the Internet

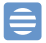

Listen to Internet Radio

0

Get news and other information using RSS Channel

#### Hint

For details about other features and operations that are available using the wireless networking feature, refer to the online user's guide for the PSP<sup>™</sup> system  $(\cdot \cdot)$  page 7).

#### **Example of a network configuration**

The following items are required to connect the system to the Internet.

- Network gateway device such as a DSL modem
- **2** Wireless router (access point)

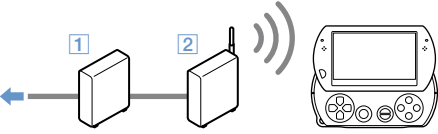

To the Internet line

#### Hint<sup>1</sup>

To connect the system to the Internet, you must select  $\mathbb{Z}$  $(Settings) \rightarrow \mathcal{O}(\mathbf{B})$  (Network Settings) and adjust wireless network settings. For details, refer to the online user's guide for the PSP™ system  $\left( \cdot \right)$  page 7).

## **Updating the system software**

Software updates may include security patches, new or revised settings and features, and other items, which will change your current operating system. It is recommended that you always maintain your system to use the latest version of the system software.

#### **System software updates**

For the latest information on updates, visit the following website: **http://eu.playstation.com/psp**

#### **Notice**

Do not turn off the system during an update. If an update is cancelled before completion, the system software may become damaged, and the system may require servicing or exchange.

#### Hint<sup>1</sup>

Before starting an update, check that the battery is charged. You may not be able to start an update if the battery charge level is low.

#### **Checking the system software version**

If you select  $\triangleq$  (Settings)  $\Rightarrow$   $\degree$  (System Settings)  $\Rightarrow$ [System Information], the current system software version will be displayed in the [System Software] field.

#### **Update methods**

You can perform an update in either of the following ways.

#### **System Update**

Perform a network update using the PSP™ system's wireless networking feature to connect to the Internet. Select  $\triangle$  (Settings)  $\Rightarrow$  0. (System Update).

#### **Update using a PC**

Update using a PC to download update data from the Internet. For detailed instructions, visit the following website: http://eu.playstation.com/psp

### **Before requesting service**

Go through this section if you experience difficulty in operating the PSP™ system. Should any problem persist, please visit our Help and Support pages at http://eu.playstation.com/help-support/.

#### **Power, battery and charging issues**

#### **The PSP™ system does not turn on.**

 $\rightarrow$  The battery charge may have run out. Charge the battery.

#### **The battery does not charge, or does not fully recharge.**

- $\rightarrow$  When using the AC adaptor to charge the battery, check the following:
	- The AC adaptor is fully inserted in the electrical outlet, and the USB cable is fully inserted in the system and the AC adaptor.
	- The correct AC adaptor for this product is being used.
- When using a USB device connected to the system to charge the battery, check or make note of the following:
	- – The USB cable is fully inserted into the system and the USB device.
	- $=$  The USB device is turned on.
	- The system is set to USB mode. If [USB Mode] is not displayed on the screen, select  $\mathbb{Z}$  (Settings)  $\Rightarrow \rightarrow \bullet \bullet$ (USB Connection).
- Some USB devices cannot be used to charge the battery. For details, see "Charging methods" ( $\rightarrow$  page 22).
- During gameplay and other operations, the battery cannot be charged using a USB device.
- $\rightarrow$  The battery may not charge efficiently or charging may take longer depending on the usage conditions and environmental factors. For details, see "Information about the battery charge" (  $\bullet\bullet$  page 21).
- Check that the multi-use connector on the bottom of the system is free of dust. In addition, check that the AC adaptor and USB cable connectors are clean. If the connectors are dirty, wipe them with a soft, dry cloth.

#### **The battery charge doesn't last long.**

 $\rightarrow$  The charge may run out sooner depending on the storage method, usage conditions or environment factors. For details, see "Information about the battery charge"  $\left( \bullet \bullet \right)$  page 21).

#### **The PSP™ system is misshapen.**

 $\rightarrow$  The battery inside the PSP<sup>™</sup> system may bulge as the battery ages. Contact the appropriate PSP™ customer service helpline. Details are found within the contact information section at http://eu.playstation.com/help-support/.

#### **Picture**

#### **The screen suddenly turns dark.**

- $\rightarrow$  If  $\sim$  (Power Save Settings)  $\rightarrow$  [Backlight Auto-Off] has been set, the LCD screen's backlight will automatically turn off if the system is left inactive for the set amount of time.
- $\rightarrow$  If  $\sim$  (Power Save Settings)  $\rightarrow$  [Auto Sleep] has been set, the system will automatically enter sleep mode if left inactive for the set amount of time.

#### **The screen is dark and hard to see.**

 $\rightarrow$  Use the display button on the system top to adjust the brightness.

#### **Pixels that are not lit or are continuously lit on the screen do not disappear.**

**► LCD** screens are made with highly precise technology, but in some cases, pixels that are not lit or are continuously lit may appear on the screen. This is not a system malfunction. For details, see "Precautions" ( • page 8).

#### **The colour of the screen does not look right.**

 $\rightarrow$  The background colour may be set to change automatically at the beginning of each month. You can adjust this setting under  $\mathbb{Q}$  (Theme Settings).

#### **Video cannot be output to the TV.**

 $\rightarrow$  Check that the video output cable (sold separately) is fully inserted into the system and the TV.

- Some TVs may not be able to output video from the  $PSP^m$ system.
- $\rightarrow$  The PSP<sup>™</sup> system outputs in the NTSC video format. If a display is used which does not support the NTSC video format, no picture will be displayed. Check with the TV manufacturer for details.

#### **When video is output to a TV, black bars are displayed on the sides (or top and bottom) of the image.**

Because the size of the video image output to the TV for games or Internet browser screens is predetermined, horizontal or vertical black bars may be displayed at the edges of the image.

#### **When the PSP™ system is connected to a TV, the PSP™ system screen suddenly goes dark.**

 $\rightarrow$  If  $\odot$  (Connected Display Settings)  $\rightarrow$  [Screensaver] has been set, the screensaver will be automatically activated if no operations are performed for a certain period of time.

#### **Sound**

#### **There is no sound.**

- $\rightarrow$  Check that the volume on the system is not set to zero. Try raising the volume by pressing the volume + button on the top of the system.
- $\rightarrow$  Check that the mute setting on the system is not on. Press the sound button on the top of the system to clear the mute setting.
- $\rightarrow$  When headphones or a video output cable is connected, no sound is output from the PSP™ system speakers.
- $\rightarrow$  A Bluetooth® device may be connected and set to output audio. If you want audio to be output from the system speakers or wired headphones, press the sound button on the top of the system for more than five seconds.

#### **The volume does not turn up.**

- $\rightarrow$  If  $^{\circ}$  (Sound Settings)  $\rightarrow$  [AVLS] is set to [On], the maximum volume level is restricted.
- $\rightarrow$  When video is set to output to a TV, use the TV's volume controls to adjust the volume. The volume cannot be changed using the PSP™ system's volume buttons.

#### **The headphones do not emit sound or the sound contains noise.**

 $\rightarrow$  Check that the headphones are fully inserted.

#### **The PSP™ system's internal microphone does not pick up sound.**

When a headset (sold separately) is connected, the  $PSP^{\mathbb{N}}$ system receives sound through the headset's microphone. The internal microphone is not used.

#### **Memory Stick Micro™**

#### **The Memory Stick Micro™ media cannot be inserted.**

- **Set the Memory Stick Micro™ media in the proper direction** when inserting  $(*\blacktriangleright$  page 19).
- $\rightarrow$  Check that media of a type that can be used with this model of the PSP™ system is inserted. For details, see "Compatible media" $(\cdot \cdot)$  page 55).

#### **The system does not recognise the Memory Stick Micro™ media.**

- If Memory Stick Micro™ media is formatted using a PC, it may not be recognised by the PSP™ system. If this happens, copy any data you want to keep on the PC, and then go to <sup>©</sup> (System Settings) Format Memory Stick™] and reformat the media.
- Check that the Memory Stick Micro™ media is properly inserted. Try taking out the Memory Stick Micro™ media and reinserting it.

#### **The system can't save or load data.**

**→** There may be a problem with the Memory Stick Micro™ media. Try using another Memory Stick Micro™ media, if available.

#### **Video**

#### **Videos do not play.**

 $\rightarrow$  Some types of data may not be able to be played.

#### **The system does not recognise a video file.**

- $\rightarrow$  Video data of types that are not compatible with the PSP<sup>™</sup> system will not be recognised.
- $\rightarrow$  If the file name or folder name is changed, or if the file or folder is moved to another location using a PC, the system may not recognise it.

#### **Music**

#### **Music does not play.**

 $\rightarrow$  The playback methods may be limited for some music data that is distributed through the Internet. In such cases, the data may not be able to be played on the PSP™ system.

#### **The system does not recognise a music file.**

- Check that the music data is saved in the correct folder. For details, refer to the online user's guide  $(\cdot \cdot)$  page 7).
- $\rightarrow$  Music data of types that are not compatible with the PSP<sup>™</sup> system will not be recognised.
- $\rightarrow$  To play WMA format data, you must first activate  $\sim$  $(System \nSettings)$  [Enable WMA Playback].

#### **Photo**

#### **Images do not display.**

- $\rightarrow$  Depending on the image data size, certain images may not be viewable.
- $\rightarrow$  If images are edited using a PC, they may not be viewable.

#### **The system does not recognise an image file.**

- Check that the data is saved in the correct folder. For details, refer to the online user's guide  $(\bullet \bullet)$  nage 7).
- $\rightarrow$  If the file name or folder name is changed, the system may not recognise it.
- $\rightarrow$  Images that are not compatible with the PSP<sup>™</sup> system will not be recognised.

#### **Network**

#### **A connection to the network cannot be established.**

- Check that the WIRELESS switch on the left side of the system is turned on.
- If  $\mathbb{C}$  (Power Save Settings)  $\Rightarrow$  IWLAN Power Savel is set to [On], you may not be able to transmit data correctly.
- There may be too much distance between the system and the access point or, when in ad hoc mode, between the system and the other player's system.
- Check that the network settings are correct. Refer to the instructions supplied with the network equipment and by your Internet service provider to make the correct network settings.
- $\rightarrow$  Depending on the access point setting, you may need to enter the system's MAC address. You can check the MAC address under  $\odot$  (System Settings)  $\Rightarrow$  [System] Information].
- $\rightarrow$  When communicating with another system in ad hoc mode both systems must be set to the same channel. You can check the currently set channel under <sup>@</sup> (Network  $Settings)$   $\Rightarrow$  [Ad Hoc Mode].

 $\blacksquare$  If a device that causes radio interference such as a microwave oven is nearby, system communications may not work properly.

#### **The Web page does not display properly.**

 $\rightarrow$  Certain content, such as content that requires specialized software, may not display properly on some Web pages.

#### **Bluetooth®**

#### **The Bluetooth® device cannot be registered, or paired, with the PSP™ system.**

- There may be too much distance between the system and the Bluetooth® device.
- **→** The Bluetooth® device may not be compatible with the profiles that are supported by the system.
- $\rightarrow$  The maximum number of Bluetooth® devices that can be paired is eight. Try deleting a registered device to pair a new device.

#### **A connection cannot be established between the Bluetooth® device and the PSP™ system.**

- $\rightarrow$  Check that the Bluetooth® device is paired with the system. If it is not paired, go to  $\mathbf{\Omega}$  (Bluetooth® Device Settings)  $\Rightarrow$ [Manage Bluetooth® Devices] → [Register New Device] to pair the device.
- **► Check that the Bluetooth**® device is turned on
- $\rightarrow$  If the Bluetooth $\circ$  device has been reset, you must pair it with the system again.

#### **There is no sound from the Bluetooth® device.**

- $\rightarrow$  Check that the Bluetooth® device is not set in mute mode.
- $\rightarrow$  Try adjusting the volume on either the Bluetooth® device or the PSP™ system.

#### **There is noise. The sound is not continuous.**

- If there are obstacles such as walls between the PSP™ system and the Bluetooth® device, change the location of the devices and then connect the Bluetooth® device again.
- $\rightarrow$  If a device that causes radio interference such as a microwave oven or an induction cook top or appliance is nearby, communication with the system may not work properly.

#### **There is a delay in the audio.**

 $\rightarrow$  Due to the characteristics of Bluetooth $\circ$  technology, there may be a delay in the audio. If you feel the lag in the audio is a problem, use wired headphones instead.

#### **Other issues**

#### **The system or AC adaptor is warm.**

- **→** During use, the system or AC adaptor may become warm. This is not a malfunction.
- $\rightarrow$  When the communication function is being used, the system may become warmer than during normal use. This is not a malfunction.

# **GB**Support

#### **The system is turned on, but does not operate.**

 $\rightarrow$  Check that the system is not in hold mode. If it is, slide the POWER/HOLD switch up to clear hold mode.

#### **The system does not function properly.**

- $\rightarrow$  Slide the POWER/HOLD switch up and hold it for at least three seconds until the POWER indicator turns off. After the system is completely turned off, turn it on again.
- $\rightarrow$  If the PSP<sup>™</sup> system is brought directly from a cold location to a warm one, moisture may condense inside the system. Should this occur, the system may not operate properly. Turn off and unplug the system, and then leave it unused for several hours. If the system still does not operate properly, contact the appropriate PSP™ customer service helpline. Details are found within the contact information section at http://eu.playstation.com/help-support/.

#### **The date and time are reset.**

If the system is left unused after the battery charge runs out, the system date and time settings may be reset. Follow the on-screen instructions to set the time and date.

#### **The PSP™ system is not recognised by the PC when connected using a USB cable.**

- $\rightarrow$  Check that your PSP<sup>™</sup> system is set to USB mode. If it is not, select  $\sum$  (Settings)  $\Rightarrow \rightarrow \bullet$  (USB Connection).
- $\rightarrow$  Check that an operating system that supports USB mass storage class is installed in your PC in use.
- When using a USB hub or other devices, depending on the operating environment of the PC, the system may not be recognised by the PC. Try connecting the system directly to the PC using a USB cable.
- If  $\rightarrow$  If  $\rightarrow$  (System Settings)  $\rightarrow$  IUSB Chargel is set to [On]. the device may not be recognised.

#### **The connected USB device is not recognised by the PSP™ system.**

 $\rightarrow$  Check that the multi-use connector on the bottom of the system is clean. Try wiping it with a soft, dry cloth.

#### **You forgot your password.**

If you restore default settings under  $\mathcal{O}_{\square}$  (System Settings) [Restore Default Settings], the system password will be reset to "0000". For details, refer to the online user's guide  $\leftrightarrow$  page 7).

Note that if you restore default settings, settings you have adjusted for options other than the system password will also be cleared. Once cleared, these custom settings cannot be restored by the system.

#### **The analog stick does not function properly.**

 $\rightarrow$  At a scene where the symptoms appear, move the analog stick in a circular motion to help you determine the optimum operating range.

### **GUARANTEE**

#### **GUARANTEE**

Thank you for buying this Product. The term "Product" means the PSP™ system. This Guarantee does not cover any software whether or not packaged with the Product. The system software pre-installed on the PSP™ system is licensed to you, not sold, and is for use only as part of the PSP™ system. The terms of such system software licence are at http://www.scei.co.jp/psp-eula.

Sony Computer Entertainment Europe Ltd ("SCEE") guarantees that this Product is free from defects in material and workmanship that result in Product failure during normal usage in accordance with the terms set out in below and will, for a period of 1 (one) year from the date of original purchase, repair or (at SCEE's option) replace any component part of this Product, free of charge, where it is faulty due to defective materials or workmanship. Replacement will be with a new or refurbished component or unit, at SCEE's option, which is guaranteed for the remainder of the original Guarantee Period.

This Guarantee is in addition to your statutory consumer rights (under applicable law) and does not affect them in any way.

This Guarantee is given to you by Sony Computer Entertainment Europe Ltd of 10 Great Marlborough Street, W1F 7LP, United Kingdom.

#### **IMPORTANT**

- 1. If you need to claim under this Guarantee, please call your local Customer Service helpline (please see separate insert for helpline details) for return instructions and other guidance.
- 2. This Guarantee is only valid:
	- i. in Russia and Ukraine: and
	- ii. when the original sales receipt or invoice or other proof of purchase (indicating the date of purchase and retailer's name) is presented together with the faulty Product (and has not been altered or defaced since the date of original purchase); and
	- iii. when the Guarantee seal and the serial number on the Product have not been damaged, altered or removed.
- 3. To avoid damage to or loss/erasure of removable data storage media or peripherals, you must remove these before submitting the Product for guarantee service.
- 4. Repair or replacement may involve installation of software or firmware updates for the Product.
- 5. You may not claim under this Guarantee when the Product is damaged as a result of:
	- i. commercial use, accident, fair wear and tear, negligence, abuse, or misuse (including, without limitation, failure to use this Product for its normal purpose and/or in accordance with instructions on proper use and maintenance, or installation or use in a manner inconsistent with applicable local technical or safety standards);
	- ii. use in conjunction with any unauthorised peripheral (including, without limitation, game enhancement devices, adaptors and power supply devices);
	- iii. any adaptation or adjustment to, or alteration of, the Product carried out for any reason, and whether properly carried out or not;
	- iv. maintenance or repairs carried out other than by a SCEE authorised service facility; or
	- v. use in conjunction with unauthorised software. virus infection, or fire, flood or other natural calamity.
- 6. You may not claim under this guarantee where you are in material breach of your system software licence (see http://www.scei.co.jp/psp-eula).
- 7. To the extent permitted by applicable law, this Guarantee will be your sole and exclusive remedy in relation to defects in this Product and all other guarantees, warranties, terms and conditions, express or implied by statute or otherwise, in respect of this Product are excluded and neither SCEE nor any other Sony entity, or their suppliers or authorised service facilities, will be liable for any special, incidental, indirect or consequential loss or damage.

If this Product needs any repair which is not covered by this Guarantee, please call your local Customer Service helpline for advice (please see separate insert for helpline details).

### **Parental control**

The PSP™ system includes a parental control feature. You can use this feature to set a password and limit the playback of content (games, videos and other content) based on the parental control level on the system. By setting the parental control level, you can prevent the playback of restricted content by children. For more details about parental control levels, see "Information about parental control levels"  $\left( \cdot \right)$  page 51).

A 4-digit password is required to allow playback of the restricted content and to change the parental control level. The default password is "0000" and can be reset. If you have already set a password and need to adjust the parental control level, see "To set the parental control level" in this section.

#### **To reset the password**

**Select (Settings) → <sup>***o***</sup>n (Security Settings)**  $\rightarrow$  **[Change Password], and then press the**  $\hat{\mathbf{x}}$ **button.**

Follow the on-screen instructions to set the password.

#### **To set the parental control level**

**Select (Settings) → <sup>***o***</sup>n (Security Settings) [Parental Control Level], and then press**  the  $\otimes$  button.

The password entry screen is displayed.

- 2 **Using the directional buttons, enter the 4 digit password, and then press the button.**
- 3 **Select a parental control level for the PSP™ system (** $\cdot \cdot \cdot$  **page 51), and then press the**  $\hat{\mathbf{x}}$ **button.**

The parental control level is set.

#### **Information about parental control levels**

The playback of content is restricted using a combination of the parental control levels of both the PSP™ system and the content.

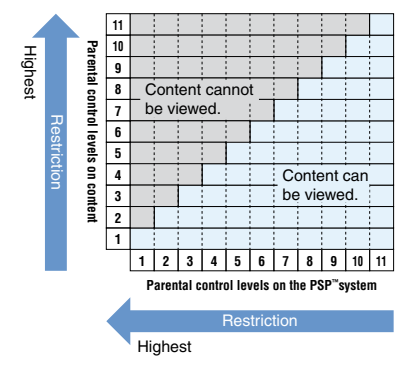

For example, if you want to restrict playback of content that is set with parental control level "5", adjust the parental control level on the PSP<sup>™</sup> system to [4].

#### **Parental control levels on the PSP™ system**

The parental control level on the system can be turned off or set to one of 11 levels. The default setting is [9].

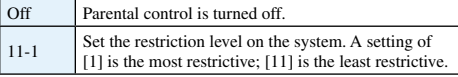

For further information about Parental Control Levels and corresponding age groups, visit http://manuals.playstation.net/document/.

#### **Hints**

- You can check the parental control level under [Information] in the options menu.
- Content that has been restricted by the parental control feature is displayed as  $\Box$  (Restricted Content).

#### **Parental control for the Internet browser**

Under <sup>o</sup>n (Security Settings), you can restrict the ability to start the Internet browser. If you set this restriction, the screen to enter the 4-digit password will be displayed before the Internet browser starts.

#### Select **□ (Settings) → <sup>***Q***</sup> (Security Settings)**  $\rightarrow$  **[Internet Browser Start Control], and then press the**  $\otimes$  **button.**

The password entry screen is displayed.

- 2 **Using the directional buttons, enter the 4 digit password, and then press the button.**
- **3** Select [On], and then press the  $\otimes$  button.

#### **Parental control for PlayStation®Network**

For sub accounts, you can apply parental control settings that restrict chat, restrict content based on age, and set spending limits for PlayStation®Store. Vist http://eu.playstation.com/help-support/ for more information.

### **Before disposing of or transferring the PSP™ system**

Before disposing of or giving your  $PSP<sup>m</sup>$  system to another person for any reason, delete all the data and restore the default settings on the system. This will help prevent unauthorised access to or use of your credit card or other personal information.

- Select **■** (Settings)  $\Rightarrow$  <sup>*o*</sup> (System Settings)  $\rightarrow$  **[Restore Default Settings] to go back to the settings at the time of purchase.**
- $2$  Select  $\blacksquare$  (Settings)  $\Rightarrow$   $^{\circ}$ <sub> $\Box$ </sub> (System Settings)  **[Format System Storage] to delete all the data saved in the system storage.**

### **Specifications**

Design and specifications are subject to change without notice.

#### **PSP™ (PlayStation®Portable) system**

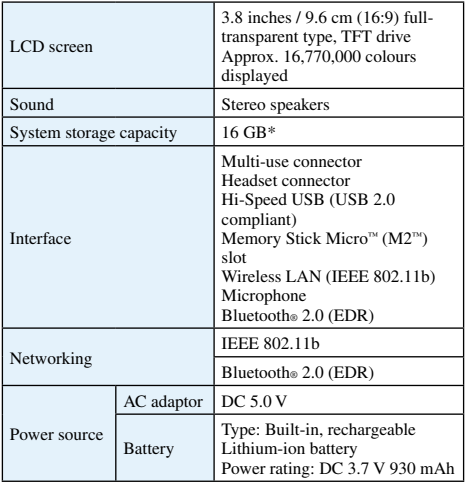

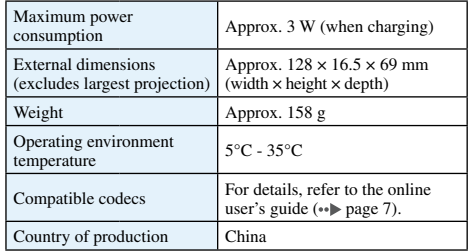

\* A portion of the system storage is the system partition that is reserved for use by the system. The remaining portion of the system storage is available for the user.

#### **AC adaptor**

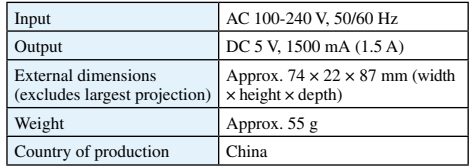

#### **Compatible media**

This model of the PSP ™ system supports use of Memory Stick Micro<sup>™</sup> (M2™) media only.

#### **Notices about Memory Stick Micro ™ media**

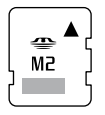

- Compatible with MagicGate ™\*.
- The specification of the file system used on Memory Stick Micro™ media limits the size of files that can be recorded or played to less than 4 GB per file.
- \* MagicGate ™ is a term of copyright-protection technology developed by Sony Corporation.

#### Hints<sup></sup>

- Memory Stick Duo ™ and standard-size Memory Stick ™ media cannot be used with the system.
- Performance of all Memory Stick ™ media is not guaranteed.
- The PSP ™ system supports 4-bit parallel data transfer. However, the time required for reading/writing may vary depending on the media in use.
- If the Memory Stick Micro<sup>™</sup> media is formatted in a device other than the PSP ™ system, such as a PC, it is possible that the system will not recognise it. If this happens, go to  $\sim$  (System Settings)  $\Rightarrow$  [Format Memory Stick™] and reformat the Memory Stick Micro ™ media.

### **Copyright and trademarks**

" $\blacksquare$ ", "PlayStation", " $\bigcirc$   $\bigcirc$   $\bigcirc$   $\bigcirc$   $\bigcirc$ " and " $\blacksquare$  $\blacksquare$ " are registered trademarks of Sony Computer Entertainment Inc. Also, "PS3" and "<sup>2</sup>" are trademarks of the same company.

"XMB" and "xross media bar" are trademarks of Sony Corporation and Sony Computer Entertainment Inc.

"SONY" and " $\overline{\Phi}$ " are registered trademarks of Sony Corporation. Also, "Memory Stick", "Memory Stick Duo", "Memory Stick Micro", " $M2$ ", " $\sum_{\text{w}}$ " and "MagicGate" are trademarks of the same company.

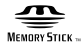

"Media Go" is a trademark of Sony Media Software and Services, Inc. or its affiliates in the United States and other countries.

This product contains **NetFront** Internet browser software of ACCESS Co., Ltd. Copyright © 1996-2008 ACCESS Co., Ltd. **NetFront** is a trademark or registered trademark of ACCESS Co., Ltd. in Japan and other countries.

Contains Macromedia® Flash® Player technology by Adobe Copyright © 1995-2008 Adobe Systems Incorporated. All rights reserved.

Flash, Macromedia, and Macromedia Flash are either trademarks or registered trademarks of Adobe Systems Incorporated in the United States and/or other countries.

The Bluetooth® word mark and logos are owned by the Bluetooth SIG, Inc. and any use of such marks by Sony Computer Entertainment Inc. is under license. Other trademarks and trade names are those of their respective owners.

### **& Bluetooth**<sup>®</sup>

U.S. and foreign patents licenced from Dolby Laboratories.

Additional information Additional information

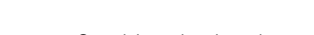

ATOK is a registered trademark of JUSTSYSTEM CORP. in Japan and other countries

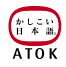

This product incorporates copyright protection technology that is protected by U.S. patents and other intellectual property rights. Use of this copyright protection technology must be authorised by Macrovision, and is intended for home and other limited viewing uses only unless otherwise authorised by Macrovision. Reverse engineering or disassembly is prohibited.

This product is protected by certain intellectual property rights of Microsoft Corporation. Use or distribution of such technology outside of this product is prohibited without a licence from Microsoft or an authorised Microsoft subsidiary.

Software developed by the NetBSD Foundation, Inc. and its contributors is used for the communication functions of this product. For more information, see http://www.scei.co.jp/psp-license/pspnet.txt

This product includes RSA BSAFE® Cryptographic software from RSA Security Inc.

RSA, BSAFE are either registered trademarks or trademarks of RSA Security Inc. in the United States and/or other countries. RSA Security Inc. All rights reserved.

This product adopts S3TC texture compression technology under licence from S3 Graphics, Co., Ltd.

MPEG Layer-3 audio coding technology and patents licenced from Fraunhofer IIS and Thomson.

The PSP™ system's RSS Channel feature uses RSS (Really Simple Syndication) 2.0 technology. For details on RSS 2.0, visit http://blogs.law.harvard.edu/tech/rss

This software is based in part on the work of the Independent JPEG Group.

Copyright © 1988-1997 Sam Leffler Copyright © 1991-1997 Silicon Graphics, Inc.

Permission to use, copy, modify, distribute, and sell this software and its documentation for any purpose is hereby granted without fee, provided that (i) the above copyright notices and this permission notice appear in all copies of the software and related documentation, and (ii) the names of Sam Leffler and Silicon Graphics may not be used in any advertising or publicity relating to the software without the specific, prior written permission of Sam Leffler and Silicon Graphics.

THE SOFTWARE IS PROVIDED "AS-IS" AND WITHOUT WARRANTY OF ANY KIND, EXPRESS, IMPLIED OR OTHERWISE, INCLUDING WITHOUT LIMITATION, ANY WARRANTY OF MERCHANTABILITY OR FITNESS FOR A PARTICULAR PURPOSE.

IN NO EVENT SHALL SAM LEFFLER OR SILICON GRAPHICS BE LIABLE FOR ANY SPECIAL, INCIDENTAL, INDIRECT OR CONSEQUENTIAL DAMAGES OF ANY KIND, OR ANY DAMAGES WHATSOEVER RESULTING FROM LOSS OF USE, DATA OR PROFITS, WHETHER OR NOT ADVISED OF THE POSSIBILITY OF DAMAGE, AND ON ANY THEORY OF LIABILITY, ARISING OUT OF OR IN CONNECTION WITH THE USE OR PERFORMANCE OF THIS SOFTWARE.

All other trademarks are the properties of their respective owners.

### <span id="page-59-0"></span>**ПРЕДУПРЕЖДЕНИЕ**

Во избежание поражения электрическим током не открывайте корпус устройства. Для ремонта обращайтесь только к квалифицированному специалисту.

- Пролукт прелназначен лля пользователей от 6 лет.
- $\bullet$  Старайтесь не использовать систему  $PSP^{\omega}$  слишком долго. Для предотвращения усталости глаз через каждый час игры устраивайте 15-минутный перерыв.
- Если у вас имеются какие-либо из перечисленных ниже проблем со злоровьем, немелленно прекратите использование системы. Если симптомы сохраняются, посоветуйтесь с врачом.
	- Головокружение, тошнота, усталость или симптомы, похожие на укачивание
	- Пискомфорт или боль в какой-либо части тела. например в глазах, ушах, кистях рук или предплечьях

#### Правовая информация

Табличка с указанием названия молели нахолится за экранной панелью.

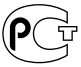

Изготовитель ланного устройства - Sony Computer Entertainment Inc., 2-6-21 Minami-Aovama, Minato-ku Tokvo, 107-0062 Japan. Распространитель - Sony Computer Entertainment Europe Ltd, 10 Great Marlborough Street, London, W1F 7LP.

#### **ФОТОЧУВСТВИТЕЛЬНОСТЬ**

Всегла играйте в хорошо освещенном помещении. Кажлый час лелайте перерыв на 15 минут. Не играйте. если вы устали или страдаете от недосыпания. Некоторые люди чувствительны к вспышкам света, мерцающему свету или к геометрическим формам и рисункам, и могут иметь скрытую предрасположенность к эпилепсии и испытывать эпилептические припалки при просмотре телевизора или при игре в видеоигры. Посоветуйтесь с врачом, если вы предрасположены к эпилепсии или если во время игры вы почувствуете любой из следующих симптомов: головокружение. нарушение зрения, мышечные судороги, другие непроизвольные движения, потерю сознания, помрачение сознания и/или конвульсии.

#### Запястный синдром

Старайтесь не использовать систему PSP™ слишком долго. Через каждый час игры устраивайте 15-минутный перерыв. Немелленно прекратите использование системы PSP<sup>™</sup>, если у вас появились неприятные ошушения или боль в кистях или пругих частях рук. Если такое состояние не проходит, обратитесь к врачу.

#### **Наушники**

Отрегулируйте громкость наушников так, чтобы были слышны и окружающие звуки. Если у вас появится звон или другие неприятные ощущения в ушах, прекратите использование наушников.

#### **Радиоизлучение**

Ралиоизлучение может созлать помехи лля электронного оборудования и медицинских приборов (например лля кардиостимуляторов) или вызвать их повреждение, что приведет к тяжелым последствиям.

- Если вы пользуетесь кардиостимулятором или другим медицинским прибором, проконсультируйтесь с лечащим врачом или произволителем вашего мелицинского прибора перед включением функции беспроводного полключения к сети (Bluetooth® и WLAN).
- При использовании беспроводной связи расстояние между системой PSP<sup>™</sup> и кардиостимулятором (или другим медицинским устройством) должно быть не менее  $20 \text{ cm}$
- Если вы пользуетесь кардиостимулятором, не носите систему PSP<sup>™</sup> в нагрупном кармане.
- $\bullet$  Если вам показалось, что система PSP<sup>M</sup> вызывает помехи в работе карлиостимулятора, немелленно отключите систему.
- Запрешается использовать беспроводную связь в следующих местах:
	- там. гле пользование беспроволной связью запрещено, например, в больницах. При использовании системы в мелицинских учреждениях выполняйте установленные там правила:
	- в местах скопления люлей:
	- поблизости от устройств пожарной сигнализации, автоматических дверей и прочих автоматизированных устройств;
- Проявляйте осторожность при использовании беспроводной связи в автомобиле, поскольку радиоволны могут влиять на работу электрооборулования в некоторых автомобилях.

#### Системное программное обеспечение

На системное программное обеспечение, входящее в состав данного продукта, распространяется действие ограниченной лицензии Sony Computer Entertainment Inc. Подробнее см. на веб-сайте http://www.scei.co.jp/psp-eula/.

#### Контроль над экспортом

Это излелие может полпалать пол лействие местного законопательства по контролю нал экспортом. В отношении данного изделия вы должны полностью соблюдать требования такого законодательства и всех пругих применимых законов любой юрисликции.

ПРЕДУПРЕЖДЕНИЕ 63

RU

### Содержание

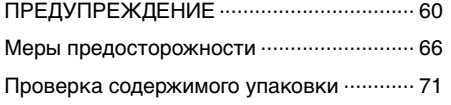

### Подготовка

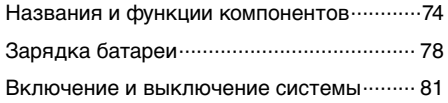

#### Основные операции

Использование XMB<sub>TM</sub> (XrossMediaBar) ··· 82 Использование экранной клавиатуры ..... 84

#### Игры

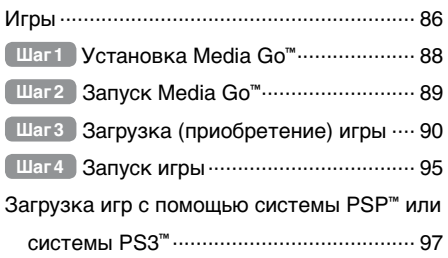

#### Сеть

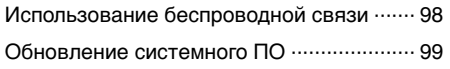

#### Поддержка

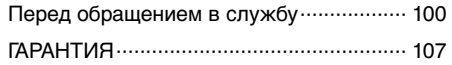

#### Дополнительная информация

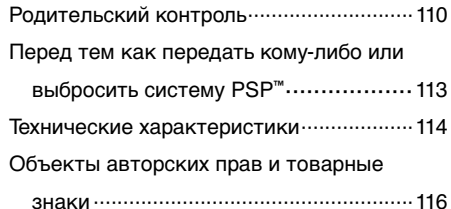

Информация о функциях системы и приведенные в данном документе изображения могут отличаться от вашей системы PSP<sup>TM</sup> - это зависит от используемой версии системного программного обеспечения.

#### Сведения о документации к системе PSP™

Информацию о системе PSP™ вы можете найти в данном руководстве пользователя, а также в его сетевой версии.

#### • РУКОВОДСТВО ПО ЭКСПЛУАТАЦИИ (ЭТОТ ДОКУМЕНТ)

В данном руководстве описаны характеристики оборудования и представлены базовые сведения о настройке и работе системы PSP™ и инструкции по загрузке и запуску игр. Руководство также содержит рекомендации по технике безопасности и правильному использованию системы.

#### • РУКОВОДСТВО ПОЛЬЗОВАТЕЛЯ

Это сетевое руководство содержит подробные инструкции по использованию системы PSP™. Вы можете получить доступ к руководству слелующими способами.

#### Просмотр на компьютере

Вы можете просмотреть руководство пользователя с помощью веб-браузера компьютера. на веб-сайте: eu.playstation.com/manuals

#### Просмотр на системе PSP™

Для просмотра руководства на системе PSP™ выберите  $\bigoplus$  (Сеть)  $\rightarrow$  ? (Сетевое руководство пользователя) и нажмите кнопку (8).

### <span id="page-65-0"></span>Меры предосторожности

Перед использованием устройства внимательно прочитайте это руководство и сохраните его для пальнейшего пользования

#### Совместимость аксессуаров

Не используйте аксессуары или принадлежности, прелназначенные лля лругой молели системы PSP<sup>™</sup>. поскольку эти аксессуары и принадлежности могут быть не совместимы с вашей системой. Полробнее см. на веб-сайте http://eu.playstation.com/psp.

#### Безопасность

При разработке данного устройства учтены все требования к обеспечению полной безопасности пользователя. Однако любой электрический прибор при неправильном использовании является потенциальным источником возгорания, поражения электрическим током или травмы. Для обеспечения безопасной работы устройства следуйте данной инструкции:

- Ознакомьтесь со всеми предупреждениями, мерами предосторожности и инструкциями.
- Регулярно проверяйте исправность адаптера переменного тока.
- Если устройство работает неправильно, издает необычные звуки, испускает запахи или разогревается настолько, что к нему невозможно прикоснуться,

прекратите использование, отключите адаптер переменного тока от электросети и отсоедините все прочие кабели.

#### Использование и обслуживание

- Используйте устройство в хорошо освещенном помещении, располагая экран на безопасном расстоянии от липа.
- Старайтесь не использовать систему PSP<sup>™</sup> слишком долго. Для предотвращения усталости глаз через каждый час игры устраивайте 15-минутный перерыв.
- Храните систему и аксессуары в месте, недоступном пля маленьких летей. Ребенок может случайно проглотить карту Memory Stick Micro™ или обмотать вокруг себя кабели или ремешки, что может привести к травме, несчастному случаю или стать причиной неисправности устройства.
- Не используйте систему при управлении автомобилем или езле на велосипеле.
- Открывайте и закрывайте экранную панель с осторожностью.
- Избегайте попадания пальцев в щель при закрытии экранной панели.
- Не используйте систему рядом с источниками воды.
- Используйте только рекомендованные производителем аксессуары и принадлежности.
- Не подвергайте систему или принадлежности воздействию высоких температур, высокой влажности или прямых солнечных лучей.
- Не оставляйте систему или принаплежности в машине с закрытыми окнами (особенно в летнее время).
- Не полвергайте систему и приналлежности возлействию сигаретного льгма льгли или пара
- Не попускайте попалания внутрь системы жилкости или мелких прелметов
- Не устанавливайте систему и принаплежности на неустойчивые, наклонные или вибрирующие поверхности
- $\bullet$  Не бросайте, не роняйте и не наступайте на систему или приналлежности, не полвергайте их сильным уларам. Если вы сялете с системой PSP™ в кармане или положите систему на лно рюкзака вместе с тяжелыми предметами, это может привести к повреждению системы
- $\bullet$  Не прилагайте скручивающих усилий к системе PSP<sup>M</sup> и не полвергайте ее во время игры сильным упарам. поскольку это может поврелить систему.
- Соблюдайте осторожность при обрашении с минилжойстиком.
- Не ставьте на систему и принаплежности тяжелые предметы.
- Не касайтесь разъемов системы или принаплежностей. не вставляйте в них иноролные прелметы.
- В зависимости от условий использования система или алаптер переменного тока могут нагреваться по 40°С и выше. Не касайтесь системы или алаптера переменного тока, остававшихся включенными в сеть в течение плительного времени. Плительный контакт с нагретыми поверхностями может вызвать низкотемпературный ожог\*.
- \* Такие ожоги возникают при плительном контакте кожи с предметами, нагретыми до сравнительно невысоких температур  $(40^{\circ}$ С и более)
- При полключении системы к плазменному или проекционному\* телевизору не оставляйте на экране неполвижное изображение в течение ллительного времени, поскольку в результате на экране наполго может остаться слабое изображение.
	- \* Кроме ЖК-экранов
- Ропителям рекомендуется присматривать за участием летей в сетевых играх во избежание небезопасного и безответственного пользования сетью Интерет Полробнее см. на веб-сайте. http://www.ps-playsafeonline.com.

#### Использование адаптера переменного тока

- Используйте только алаптер переменного тока из комплекта поставки. Пругие алаптеры могут стать причиной возгорания, поражения электрическим током или повреждения устройства.
- Не касайтесь мокрыми руками вилки адаптера переменного тока.
- $\bullet$  Не касайтесь алаптера переменного тока и системы. соелиненной с электрической розеткой, во время грозы.
- Не попускайте загрязнения пылью или пачкающими вешествами разъемов системы и принаплежностей. Если разъемы системы или алаптера переменного тока загрязнились, протрите их перед использованием сухой тканью. Наличие пыли и загрязнений на разъемах может привести к возгоранию или поражению электрическим током.
- Перед чисткой системы, а также если вы планируете не использовать систему в течение длительного времени, отсоедините адаптер переменного тока от электрической розетки и извлеките аккумулятор.
- Не допускайте сжатия и перегиба адаптера переменного тока, в особенности у вилки и в месте присоединения к системе.
- Вынимая адаптер переменного тока из розетки, держитесь за вилку и тяните его прямо. Запрещается тянуть за шнур и вытаскивать вилку под углом к розетке.
- Если система накрыта какой-либо тканью, запрещается использовать ее для игры, просмотра видео или прослушивания музыки. Если во время игры, воспроизведения музыки или видео требуется сделать паузу или временно приостановить работу системы, переведите систему в режим ожидания, перед тем как поместить ее в футляр или чехол. Во избежание перегрева не используйте адаптер переменного тока, когда он накрыт тканью.
- Не подсоединяйте адаптер переменного тока к трансформатору или инвертору. Подсоединение адаптера переменного тока к трансформатору напряжения во время заграничных поездок или к инвертору для использования системы в автомобиле может привести к перегреву адаптера переменного тока, что в свою очередь может стать причиной ожогов или неисправности.

#### ЖК-экран

- ЖК-экран изготовлен из стекла и может треснуть, если на него сильно надавить.
- В некоторых местах ЖК-экрана могут появляться темные или светящиеся точки. Появление таких точек - это нормальное явление для ЖК-экранов и не является признаком неисправности. ЖК-экраны изготавливаются с использованием высокоточной технологии. Однако на каждом таком экране всегда имеется очень небольшое число темных или постоянно светящихся точек. Кроме того, после выключения системы на экране в течение нескольких секунд может оставаться искаженное изображение.
- Воздействие прямых солнечных лучей может вызвать повреждение ЖК-экрана системы. Соблюдайте осторожность при использовании системы вне помещения или рядом с окном.
- При использовании системы в холодной среде вы можете заметить тени на изображении или экран может показаться темнее обычного. Это не является признаком неисправности, экран вернется к норме после повышения температуры.
- Не оставляйте неподвижные изображения на экране в течение длительного времени. Это может привести к тому, что слабое изображение останется на экране постоянно.

#### Записываемые данные

Во избежание потери или повреждения данных при использовании карты Memory Stick Micro™ соблюдайте следующее:

- $\bullet$  Не вынимайте карту Memory Stick Micro<sup> $\circ$ </sup> и не выключайте систему в процессе загрузки, сохранения ланных или форматирования карты.
- Не используйте карту в местах, подверженных действию статического электричества или электрических помех.

Если по какой-либо причине произойлет потеря или повреждение данных или программного обеспечения, как правило, восстановить их будет невозможно. Рекомендуется регулярно делать резервные копии программного обеспечения и ланных. Компания Sony Computer Entertainment Inc., а также ее почерние компании и филиалы не несут ответственности за любые убытки или затраты, вызванные потерей или повреждением программного обеспечения или ланных.

#### Не разбирайте систему или аксессуары

Используйте систему PSP™ и аксессуары в соответствии с инструкциями в данном руководстве. Не разрешается производить анализ или модификацию системы, а также анализировать и использовать примененные в ней схемотехнические решения. Разборка аннулирует гарантию на систему. Кроме того, это может привести к возгоранию, поражению электрическим током или повреждению системы. ЖК-экран, например, содержит опасные, находящиеся под высоким напряжением детали.

#### Использование точки доступа

Когла используется функция сканирования системы PSP<sup>™</sup> лля выбора точек лоступа беспроволной сети, возможно отображение точек доступа, не предназначенных для публичного использования. Полключайтесь только к разрешенной личной точке доступа либо к точке, поступной через беспроволные сети общего пользования или общественные точки поступа - "хотспоты". Любые расходы, связанные с использованием беспроводной сети, несет пользователь.

#### Использование в других странах

В некоторых странах действуют ограничения на использование определенных типов радиоволн. В некоторых случаях использование системы PSP<sup>™</sup> может повлечь за собой штраф или иное наказание.

#### Уход за поверхностями корпуса

Слелуйте привеленным ниже инструкциям по предотвращению изнашивания или обеспвечивания системы PSP<sup>™</sup>.

- Не применяйте растворители и пругие химикаты для очистки внешней поверхности.
- $\bullet$  Не попускайте плительного прямого контакта системы с изделиями из резины или винила.
- Не используйте химически обработанную чистящую ткань пля очистки системы.

#### Перед использованием мини-джойстика

- Не пытайтесь убрать мини-джойстик с передней панели системы, это может привести к повреждению системы и травме.
- Для достижения наилучших результатов выберите  $\bigoplus$  (Настройки)  $\Rightarrow$   $\bigoplus$  (Настройки системы), затем перемещайте мини-джойстик круговыми движениями на отображенном экране [Сведения о системе]. Это позволит настроить область перемещения миниджойстика.

#### Очистка

Перед чисткой системы в целях безопасности отсоедините адаптер переменного тока от электрической розетки, отсоедините все кабели и извлеките аккумулятор.

#### **Очистка внешней поверхности и ЖК-экрана**

Аккуратно протирайте мягкой тканью.

#### **Очистка разъемов**

Загрязнение разъемов на системе PSP™ или кабеле USB может привести к помехам при передаче сигналов. При загрязнении разъема наушников может появляться шум или звуковые помехи. Для очистки разъемов протрите их сухой мягкой тканью.

#### Футляры и чехлы

Когда система PSP™ помещается в имеющийся в свободной продаже футляр, выключите питание или переведите систему в режим ожидания. Не следует использовать систему, когда она находится в футляре. Система может быть повреждена из-за перегрева, если не выключать питание или использовать систему, помещенную в футляр или чехол.

### <span id="page-70-0"></span>Проверка содержимого упаковки

Проверьте наличие следующих предметов.

Если что-либо отсутствует, обратитесь в соответствующую службу технической поддержки PSP™. Подробнее см. в разделе контактной информации на веб-сайте http://eu.playstation.com/help-support/.

 **Система PSP™ (PlayStation®Portable)**

 **Кабель USB**

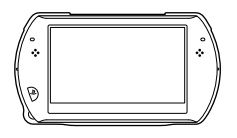

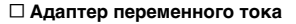

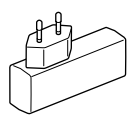

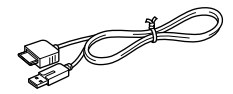

 **Диск CD-ROM**

 **Печатные материалы**

### <span id="page-71-0"></span>Возможности системы PSP**™**

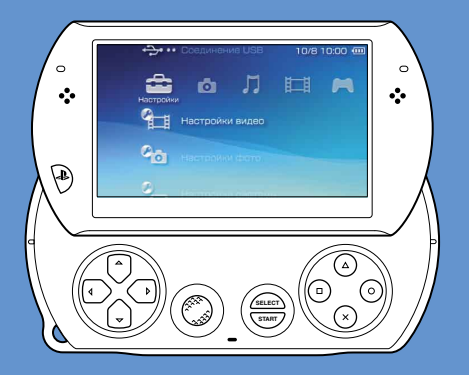

#### Беспроводная связь

С помощью функции беспроводной связи вы можете подключиться к Интернету для доступа к PlayStation®Store и использования веб-браузера.

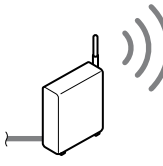

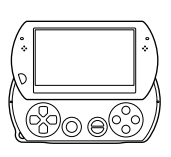

 **стр. 98**

#### Встроенная память системы

Во встроенной памяти системы можно сохранять игры, музыку, фотографии и другие материалы.

#### Беспроводная технология Bluetooth**®**

Можно установить беспроводное соединение между системой PSP™ и контроллером для системы PS3™ или другими устройствами Bluetooth®.
# Загрузка и запуск игр

Вы можете загружать бесплатно (или приобретать) игры в PlayStation®Store.

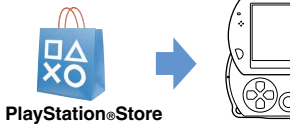

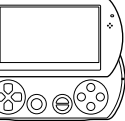

 **стр. 86**

# Обновление системного ПО

Обновив системное ПО, вы получите доступ к новым возможностям.

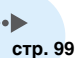

# Прослушивание музыки

Слушайте музыку, например, музыкальные файлы, перенесенные с аудио CD на компьютер.

# Просмотр видео

Смотрите видеофайлы, которые хранятся на вашем компьютере.

#### Просмотр фотографий T.

Просматривайте фотографии с цифровой камеры или других устройств.

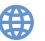

# Подключение к сети

Слушайте Интернет-радио и просматривайте веб-страницы в Интернете.

**Подробнее об использовании этих и других функций рассказано в сетевом руководстве пользователя. на веб-сайте: eu.playstation.com/manuals**

# Названия и функции компонентов

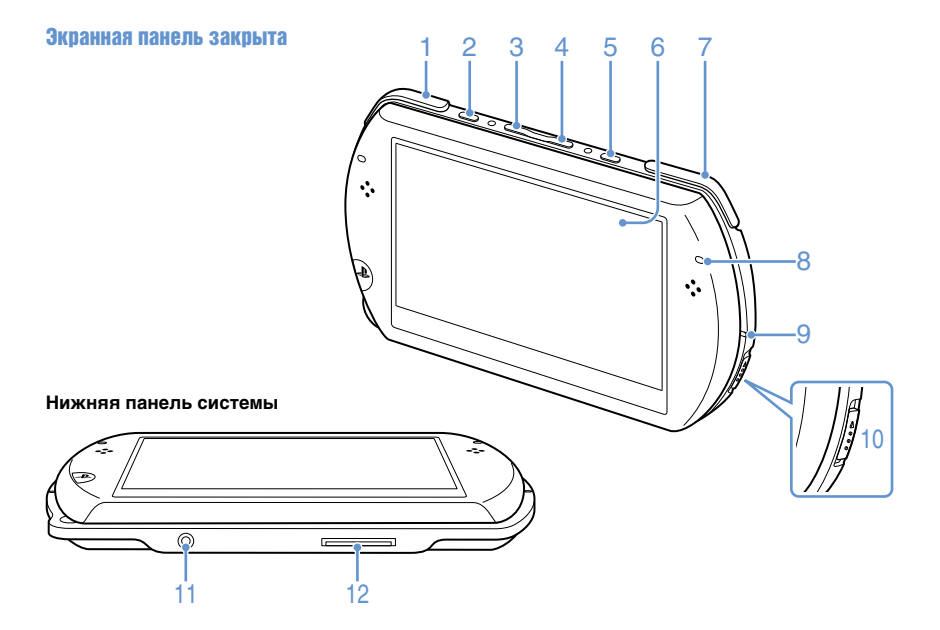

# 1 **Кнопка L**

## 2 **Кнопка ЭКРАН**

#### Краткое нажатие

При каждом нажатии кнопки ЭКРАН меняется уровень яркости экрана (три уровня). Самый высокий уровень (уровень 4) можно выбрать только при работе системы PSP™ с подсоединенным адаптером переменного тока.

#### Нажатие и удержание более 1 секунды

Подсветка отключается, и экран становится пустым. Чтобы<br>включить подсветку, нажмите<br>любую кнопку системы PSP™.

#### Нажатие и удержание более 5 секунд

Система переключается в режим вывода видеосигнала. Режим вывода видеосигнала доступен только при подключении кабеля вывода видеосигнала (•• стр. 96).

- 3 **Кнопка уменьшения громкости**
- 4 **Кнопка увеличения громкости**
- 5 **Кнопка ЗВУК**

#### Краткое нажатие

При каждом нажатии кнопки ЗВУК стиль звучания меняется следующим образом: HEAVY  $POPS \rightarrow IAZZ \rightarrow UNIOUE \rightarrow OFE$  Стиль звучания можно изменять только при использовании наушников. В режиме игры для функции настройки звука установлено значение [OFF].

#### Нажатие и удержание более 1 секунды

Звук отключается. Чтобы включить звук после отключения, снова нажмите кнопку ЗВУК.

#### Нажатие и удержание более 5 секунд

Если индикатор Bluetooth® светится или мигает синим цветом, звук с системы выводится на аудиоустройство Bluetooth®, зарегистрированное (как пара) в системе. Чтобы отменить вывод звука на аудиоустройство Bluetooth®, еще раз нажмите и удерживайте кнопку ЗВУК более 5 секунд.

 6 **ЖК-экран**

# 7 **Кнопка R**

# 8 **Индикатор Bluetooth®**

Отображает статус соединения Bluetooth®

#### Светится синим Подключено

 Мигает синим Выполняется подключение

 Не светится Не подключено

# 9 **Индикатор POWER**

 Светится зеленым Питание включено

 Светится оранжевым Зарядка

 Мигает зеленым Низкий уровень заряда батареи

 Не светится Питание отключено/Режим энергосбережения

# 10 **Переключатель POWER/ HOLD**

#### Сдвиньте вверх

Включение и отключение<br>системы ( •• стр. 81).

#### Сдвиньте вниз

Блокировка кнопок системы.

# 11 **Разъем гарнитуры**

#### 12 **Универсальный разъем**

Подключение кабелей разных типов, <sup>в</sup> том числе кабеля USB вывода видео (продается отдельно).

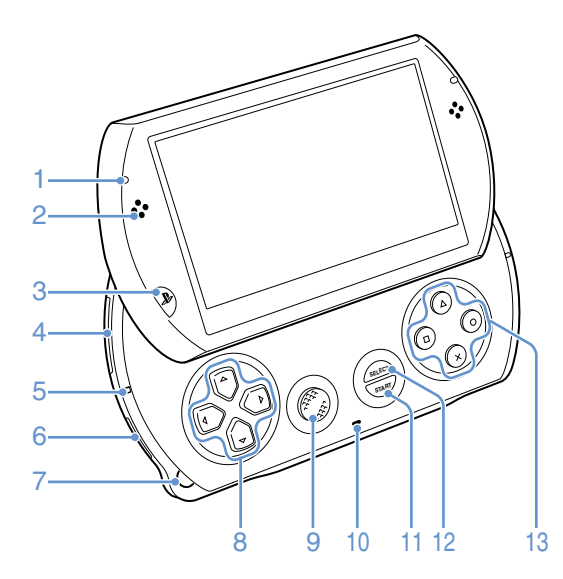

#### **Как открыть экранную панель**

Чтобы открыть экранную панель, сдвиньте ее вверх.

Экранная панель

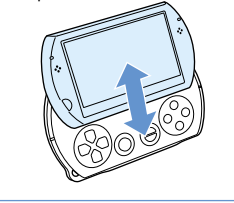

# **77**Подготовка | | одготовка

# 1 **Индикатор WLAN**

Светится при использовании беспроводной сети

# 2 **Динамики**

# 3 **Кнопка PS**

 4 **Гнездо Memory Stick Micro™**

#### **(M2™)**

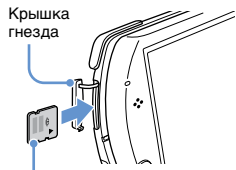

Лицевая сторона

Откройте крышку гнезда и осторожно нажимайте на карту Memory Stick Micro™ в направлении стрелки, пока карта не будет полностью вставлена.

Чтобы извлечь карту Memory Stick Micro™, нажмите на нее в направлении стрелки.

# 5 **Индикатор Memory Stick Micro™ (M2™)**

Светится при считывании или записи данных на карту Memory Stick Micro™

#### **Примечание**

Если индикатор Memory Stick Micro™ (M2™) горит, не извлекайте карту Memory Stick Micro™, не выключайте системы и не переключайте систему в режим энергосбережения - это может привести к потере или повреждению данных.

## 6 **Переключатель WIRELESS (беспроводной связи)**

Этот переключатель используется для функций беспроводной связи и Bluetooth®.

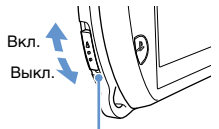

Переключатель WIRELESS (беспроводной связи)

# 7 **Крепление для ремешка**

Прикрепите ремешок (продается отдельно), как показано ниже.

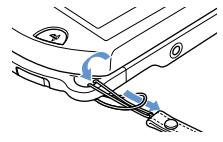

# 8 **Кнопки направлений**

# 9 **Мини-джойстик**

Используется в играх, поддерживающих управление с помощью мини-джойстика

# 10 **Микрофон**

Для работы с программным обеспечением, поддерживающим использование микрофона. Дополнительная информация содержится в документации к программному обеспечению.

# 11 **Кнопка START**

- 12 **Кнопка SELECT**
- 13 **Кнопка , кнопка , кнопка**  $\mathbb{R}$ , кнопка  $\mathbb{R}$

# Зарядка батареи

Перед первым использованием системы PSP™ после покупки или когда уровень заряда батареи низкий, необходимо выполнить следующие операции для зарядки батареи.

# **Внимание**

- Если устройство работает неправильно, издает необычные звуки, испускает запахи или разогревается настолько, что к нему невозможно прикоснуться, прекратите использование, отключите адаптер переменного тока от электросети и отсоедините все прочие кабели.
- Не включайте адаптер переменного тока системы PSP™ в розетку, пока не произведете все необходимые подсоединения.

1 **Подсоедините кабель USB к адаптеру переменного тока.**

2 **Подсоедините кабель USB к универсальному разъему на нижней панели системы.**

## 3 **Подключите адаптер переменного тока к электрической розетке.**

Индикатор POWER загорится оранжевым цветом, когда начнется зарядка. Индикатор POWER отключится, когда батарея полностью зарядится.

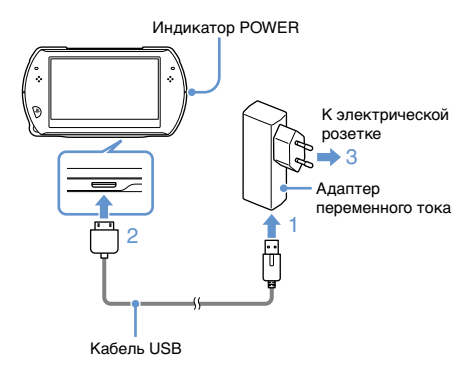

# Проверка уровня заряда батареи

#### Проверка уровня заряда батареи

Пиктограмма в правом верхнем углу экрана показывает уровень заряда батареи. Эта пиктограмма подскажет вам, когда нужно зарядить батарею.

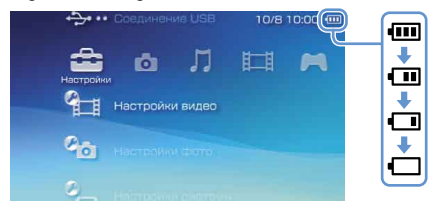

Когда уровень заряда батареи низкий, отображается пиктограмма –, и индикатор POWER мигает зеленым. В таком случае необходимо зарядить батарею.

#### **Подсказка**

Отображаемый уровень заряда батареи может отличаться от реального уровня заряда. Это зависит от условий использования и факторов окружающей среды.

## Ожидаемое время зарядки батареи\*

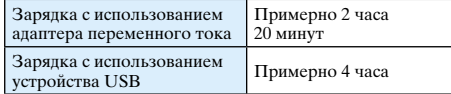

\* Если батарея была полностью разряжена

#### **Подсказка**

Рекомендуется зарядать батарею при температуре от 10°C до 30°C. Зарядка в других условиях может быть недостаточно эффективна, и время работы батареи может быть меньше ожидаемого.

#### Ожидаемое время работы батареи

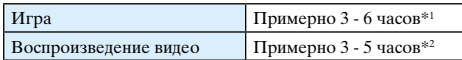

\*1 По результатам тестирования системы в режиме индивидуальной игры, с использованием наушников и при выключенных функциях беспроводной связи и Bluetooth®.

\*2 По результатам тестирования с использованием разного сочетания динамиков системы и наушников, уровня громкости и яркости экрана.

#### **Подсказка**

Время работы батареи зависит от типа воспроизводимых материалов, условий использования - таких, как яркость экрана, и условий окружающей среды. При частом использовании время работы батареи постепенно уменьшается.

# Срок службы батареи

Срок службы встроенной батареи ограничен. При частом использовании время работы батареи постепенно уменьшается. Когда время работы батареи значительно уменьшится, обратитесь в соответствующую службу технической поддержки PSP™. Подробнее см. в разделе контактной информации на веб-сайте http://eu.playstation.com/help-support/.

#### **Подсказка**

На срок службы батареи влияют условия хранения и использования, в том числе температура окружающей среды.

# Способы зарядки батареи

#### **Зарядка с использованием адаптера переменного тока**

Батарею системы можно зарядить с использованием адаптера переменного тока. Подсоедините кабель USB к адаптеру переменного тока, затем подсоедините адаптер переменного тока к электрической розетке. Подробнее см. в разделе "Зарядка батареи"  $\left( \cdot \right)$  стр. 78).

#### **Зарядка с использованием устройства USB**

Если включить систему PSP™, а затем подсоединить ее к устройству, оборудованному разъемом USB (например, к компьютеру), батарея системы будет заряжаться. Во время зарядки батареи индикатор POWER светится оранжевым, а на экране отображается [Режим USB].

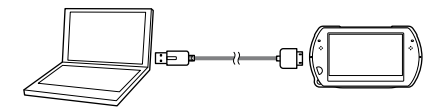

#### **Подсказки**

- Нельзя зарядить систему PSP™ с использованием устройства USB во время игры или выполнения других действий с системой. Для зарядки батареи в таких ситуациях используйте адаптер переменного тока.
- Чтобы перейти в режим USB вручную, выберите  $\bigoplus$  (Настройки)  $\rightarrow \bigoplus$  •• (Соединение USB).
- Зарядка может занять больше времени, если система включена или при зарядке с использованием устройства USB.
- При недостаточной мощности устройства USB или разветвителя USB вы не сможете зарядить батарею. Попробуйте подключить систему к другому устройству USB или к другому разъему USB на устройстве.

# Включение и выключение системы

#### Включение системы

1 **Сдвиньте переключатель POWER/HOLD вверх.**

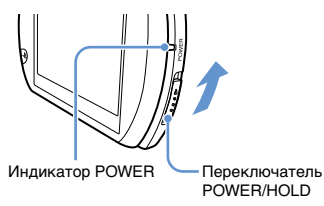

Индикатор POWER загорится зеленым.

#### **Подсказки**

- При первом включении системы после покупки отобразится экран начальной настройки. Выполните начальную настройку в соответствии с инструкциями на экране.
- Систему также можно включить, открыв экранную панель.

# Выключение системы

1 **Сдвиньте переключатель POWER/HOLD вверх и удерживайте более трех секунд.** Индикатор POWER погаснет.

**Подсказка**

Систему нельзя выключить, закрыв экранную панель.

#### Режим энергосбережения

Во время игры или при воспроизведении в системе других материалов можно сделать паузу. Воспроизведение начнется с момента, на котором система перешла в режим энергосбережения.

### 1 **Сдвиньте переключатель POWER/HOLD вверх.**

Индикатор POWER погаснет и система перейдет в режим энергосбережения.

#### **Выход из режима энергосбережения**

Сдвиньте переключатель POWER/HOLD вверх.

#### **Подсказка**

При использовании некоторого программного обеспечения система не может перейти в режим энергосбережения.

# Использование XMB**™** (XrossMediaBar)

Пользовательский интерфейс системы PSP™ называется XMB™ (XrossMediaBar).

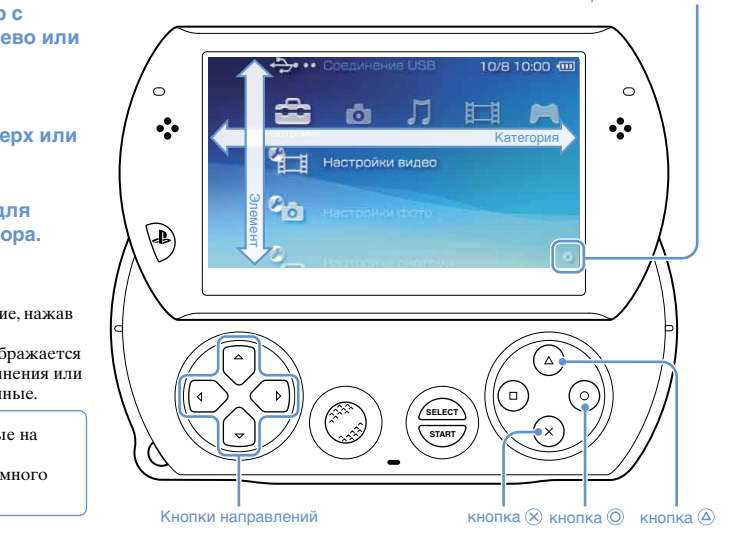

- 1 **Выберите категорию с помощью кнопки влево или вправо.**
- 2 **Выберите элемент с помощью кнопки вверх или вниз.**
- 3 **Нажмите кнопку для подтверждения выбора.**

#### **Подсказки**

- Вы можете отменить действие, нажав кнопку  $\circledcirc$ .
- Пиктограмма занятости отображается только в ходе сетевого соединения или когда система считывает данные.

Пиктограммы, отображаемые на экране, могут различаться в зависимости от версии системного программного обеспечения.

Пиктограмма занятости

## Использование меню параметров

Выберите значок, затем нажмите кнопку для отображения меню параметров.

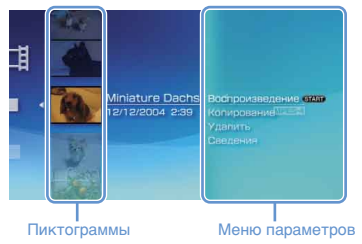

# Использование панели управления

При воспроизведении файла нажмите кнопку для отображения панели управления.

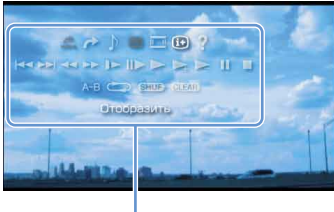

Панель управления

# Категории

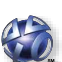

# PlayStation**®**Network

Служба PlayStation®Network

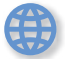

## Сеть

Подключение к Интернету

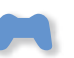

# Игра

Игры

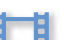

Видео

Просмотр видео

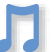

#### Музыка

Прослушивание музыки

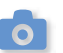

# Фото

Просмотр фотографий

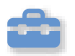

#### Настройки

Настройка параметров системы PSP™

**RU**

# Использование экранной клавиатуры

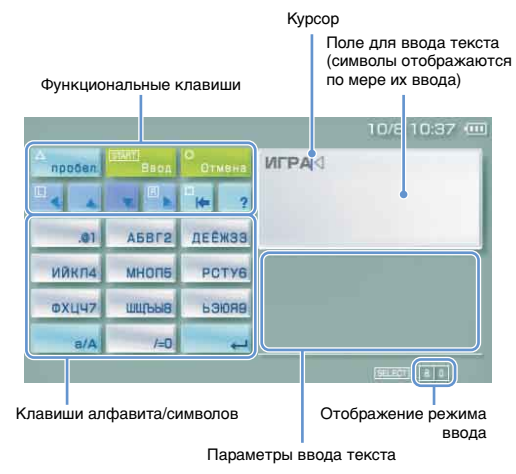

**Список клавиш**

Отображаемые клавиши могут различаться в зависимости от режима ввода и других условий.

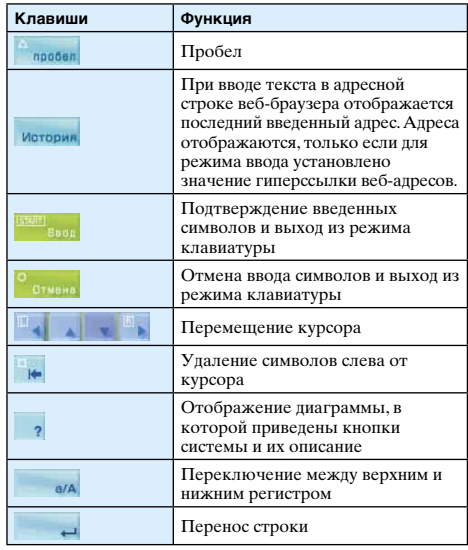

# Переключение режима ввода

Количество режимов ввода зависит от выбранного языка. При каждом нажатии кнопки SELECT выполняется переключение между режимами ввода, приведенными в следующей диаграмме.

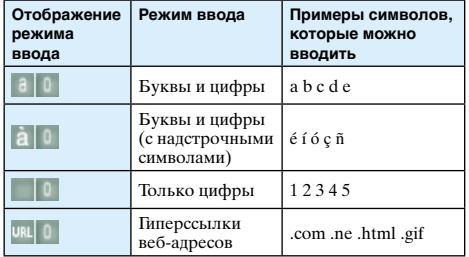

#### **Подсказка**

Язык экранной клавиатуры определяется языком системы. Язык системы устанавливается в меню **(**Настройки)  $\Rightarrow$  <sup>0</sup> (Настройки системы)  $\Rightarrow$  [Язык системы].

Например, если для параметра [Язык системы] установлено значение [Français], вы можете вводить текст на французском языке.

#### Ввод символов

В данном разделе демонстрируется ввод текста на примере слова "FUN".

#### 1 **Выберите [DEF3] и нажмите кнопку несколько раз, пока на экране не появится буква "F".**

При каждом нажатии кнопки символ в поле ввода текста меняется.

- 2 **Выберите [TUV8] и нажмите кнопку несколько раз, пока на экране не появится буква "U".**
- 3 **Выберите [MNO6] и нажмите кнопку несколько раз, пока на экране не появится буква "N".**

# **Выберите [Ввод] и нажмите кнопку**  $\otimes$ **.**

Ввод символов будет подтвержден. Для подтверждения ввода символа можно также нажать кнопку R на системе PSP™. Снова выберите [Ввод] и нажмите кнопку (x), чтобы выйти из режима клавиатуры.

#### **Подсказка**

Для переключения между верхним и нижним регистром при вводе символов используйте клавишу a/A.

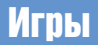

# Игры для системы PSP**™ UA** загружаются из PlayStation**®**Store.

PlayStation®Store – это сетевой магазин, где можно загрузить (приобрести) такие материалы, как игры и видеозаписи.

# Игры можно загружать одним из следующих способов.

С помощью ПК

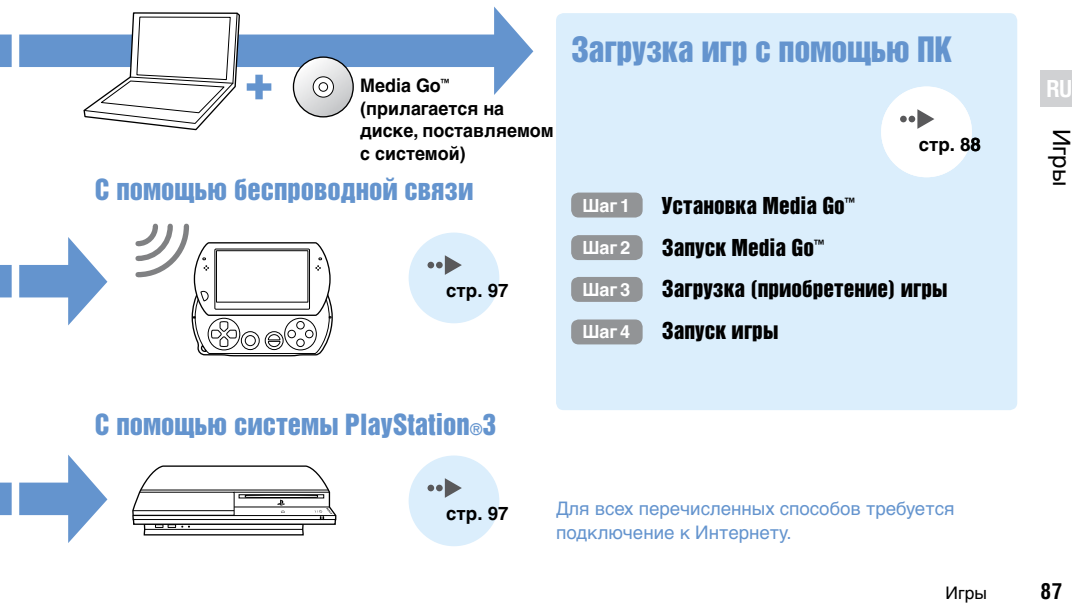

# С помощью системы PlayStation**®**3

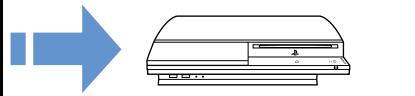

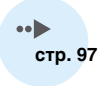

Для всех перечисленных способов требуется подключение к Интернету.

# **Шаг1** Установка Media Go**™**

Для загрузки игр с помощью ПК нужно установить на ПК программу Media Go™.

# Что такое Media Go™?

Media Go™ – это программа для ПК, позволяющая выполнять следующие действия:

- Загружать (приобретать) игры из PlayStation®Store
- Импортировать музыкальные записи с лиска
- Управлять музыкальными записями, изображениями и видеозаписями
- Переносить материалы (Media Go™ → система PSP™)
- Создавать резервные копии игровых и сохраненных данных

1 **Вставьте прилагаемый диск в ПК.**

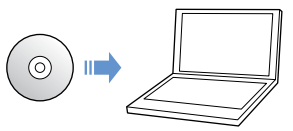

Автоматически запустится программа установки и отобразится установочный экран.

2 **Выберите [Установка Media Go™].**

## 3 **Следуйте инструкциям на экране, чтобы завершить установку.**

Во время установки может отобразиться запрос на установку дополнительного ПО. Чтобы установить ПО, следуйте инструкциям на экране. По завершении установки Media Go™ запустится автоматически.

#### **Подсказка**

Программу установки Media Go™ можно загрузить через Интернет. Подробнее см. по адресу http://store.playstation.com/.

# **Шаг2** Запуск Media Go**™**

Следуйте приведенным ниже инструкциям, чтобы запустить программу Media Go™.

Если для установки программы был выполнен **Шаг1** ( стр. 88), программа запустится автоматически. Следующий шаг – " **Шаг3** Загрузка (приобретение) игры" ( • гтр. 90).

1 **Дважды щелкните на пиктограмме (Media Go) на рабочем столе.**

Запустится программа The Media Go™.

#### **Подсказки**

- Подробности о возможностях Media Go™ и инструкции по их использованию см. в справочном файле, поставляемом с этой программой.
- Также лля запуска Media Go™ можно выбрать [Все программы]  $\Rightarrow$  [Sony]  $\Rightarrow$  [Media Go]  $\Rightarrow$  [Media Go] в меню "Пуск" вашего ПК.

**RU**

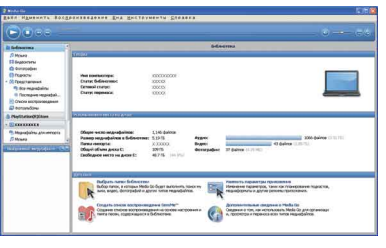

# **Шаг3** Загрузка (приобретение) игры

С помощью Media Go™ вы можете загружать бесплатно (или приобретать) игры в PlayStation®Store. Для использования PlayStation®Store необходимо подключить ПК к Интернету.

# Вход в PlayStation**®**Store

Щелкните на (PlayStation®Store) на навигационной панели, расположенной в левой части окна Media Go™ на вашем компьютере.

## Инструкция по установке игр

Для загрузки игр из PlayStation®Store нужно выполнить следующие действия.

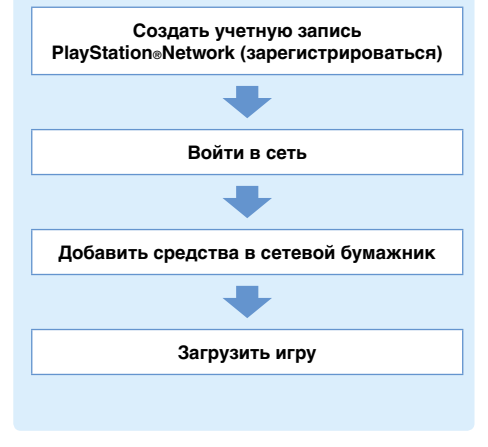

# Создание учетной записи PlayStation**®**Network (регистрация)

Для загрузки игр из PlayStation®Store необходимо создать учетную запись PlayStation®Network и принять условия лицензионного соглашения. Если вы уже пользуетесь PlayStation®Store и у вас есть учетная запись PlayStation®Network, связанная с другой системой PSP™ или системой PS3™, вы можете воспользоваться этой учетной записью. Перейдите к следующему шагу, "Вход в сеть" ( $\rightarrow$  стр. 92).

#### 1 **В окне Media Go™ на вашем ПК щелкните**  на пункте <sup>• •</sup> (Войти в сеть) → [Создать **новую учетную запись (для нов. польз.)].**

Следуйте инструкциям на экране, чтобы создать учетную запись.

# Учетные записи PlayStation**®**Network

Создав учетную запись PlayStation®Network, вы сможете совершать покупки в PlayStation®Store. Для создания учетной записи необходимо ввести личную информацию, в том числе ваше имя и адрес. Также можно добавить и сохранить информацию о счете, необходимую для приобретения продукции в PlayStation®Store.

# Виды учетных записей

#### **Основная учетная запись**

Это стандартная учетная запись для использования PlayStation®Network.Только зарегистрированный пользователь, достигший определенного возраста, может создать основную учетную запись.

#### **Дополнительная учетная запись**

Пользователи, которые не отвечают требованиям для создания основной учетной записи, могут пользоваться дополнительными учетными записями. Только владелец основной учетной записи может создать дополнительную учетную запись для несовершеннолетнего лица.У владельца дополнительной учетной записи нет своего сетевого бумажника для PlayStation®Network, но он может пользоваться бумажником соответствующей основной учетной записи для приобретения продукции и оплаты услуг. Дополнительную учетную запись можно создать только с помощью основной учетной записи.

#### Вход в сеть

С помощью учетной записи PlayStation®Network можно войти в сеть и получить доступ к PlayStation®Store.

- 1 **В окне Media Go™ на вашем ПК щелкните на пункте (Войти в сеть).**
- 2 **Введите идентификатор входа в сеть (адрес электронной почты) и пароль.**

Введите идентификатор входа в сеть (адрес электронной почты) и пароль для вашей учетной записи.

3 **Щелкните на пункте [Войти в сеть].**

#### Выход из сети

Щелкните на пункте (Выйти из сети), чтобы выйти из PlayStation®Store.

# Добавление средств в бумажник

Для приобретения продукции в PlayStation®Store служит сетевой бумажник PlayStation®Network. Перед приобретением необходимо добавить в бумажник средства с помощью кредитной карты или PlayStation®Network Card. Подробнее см. по адресу http://eu.playstation.com/help-support/.

- 1 **В окне Media Go™ на вашем ПК щелкните на пункте (Управление учетной записью).**
- 2 **Щелкните на пункте [Управление транзакциями], а затем на пункте [Внести средства: Кредитная карта] или [Погашение номера PlayStation®Network Card или промокода].**

Следуйте инструкциям на экране, чтобы добавить средства в бумажник.

#### **Использование бумажника с помощью дополнительных учетных записей**

Владелец дополнительной учетной записи не может создать сетевой бумажник, но может воспользоваться бумажником соответствующей основной учетной записи для приобретения продукции и оплаты услуг.

#### Загрузка игры

#### **Примечание**

Не выключайте систему и не отсоединяйте кабель USB во время загрузки.

#### 1 **Включите систему PSP™, а затем подключите систему к ПК с помощью кабеля USB.**

Система PSP™ будет автоматически переведена в режим USB.

Если система не переводится в режим USB автоматически, выберите в меню системы пункт  $\left( \frac{1}{2} \right)$  (Настройки)  $\Rightarrow \left( \frac{1}{2} \right) \bullet \bullet \left( \text{Соединение USB} \right)$ .

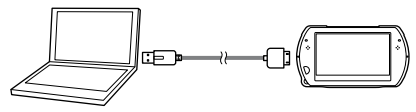

#### 2 **Выберите игру, которую хотите загрузить из PlayStation®Store.**

Отобразится подробная информация об этой игре.

# 3 **Выберите пункт [В корзину].**

Выбранная игра будет добавлена в корзину.

# 4 **Выберите пункт [Корзина].**

Проверьте, находится ли выбранная игра в корзине.

# 5 **Выберите пункт [К кассе].**

Отобразится страница подтверждения покупки.

# 6 **Выберите пункт [Подтвердите покупку].**

Стоимость покупки будет списана с вашего бумажника, и приобретение будет завершено. Сообщение о подтверждении будет выслано по адресу, который служит идентификатором входа в сеть для вашей учетной записи.

# 7 **Загрузите игру.**

Загруженная игра сохраняется в памяти вашей системы PSP™.

#### 8 **Убедившись, что загрузка завершена,**  нажмите кнопку <sup>(x)</sup> на вашей системе **PSP™.**

Режим USB будет отменен.Теперь можно запустить загруженную игру.

#### **Подсказка**

Игры, загруженные в память системы PSP™, можно копировать на карту Memory Stick Micro™. Подробнее см. в сетевом руководстве пользователя (•• стр. 65).

#### **Создание резервных копий**

С помощью Media Go™ можно сохранять резервные копии игровых и сохраненных данных на вашем ПК. Подробнее о содании резервных копий см. в справочном файле, поставляемом с программой Media Go™.

# **Шаг4** Запуск игры

1 **В меню системы PSP™ выберите пункт (Игра) → • (Память системы), а затем** нажмите кнопку  $\mathcal{R}$ .

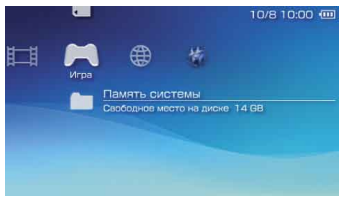

2 **Выберите игру, которую хотите запустить, а затем нажмите кнопку**  $\otimes$ **.** 

# Выход из игры

1 **Нажмите кнопку PS на вашей системе PSP™.**

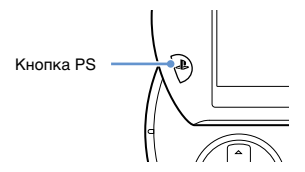

2 **Выберите пункт [Выйти из игры], а затем нажмите кнопку**  $\mathbb{R}$ **.** 

#### **Приостановка игры**

Выбрав пункт [Приостановить игру] во время шага 2, описанного выше, вы можете сохранить данные и затем покинуть игру.

Чтобы продолжить игру с сохраненными данными, выберите пункт $\blacktriangleright$  (Игра)  $\Rightarrow$ [Возобновить игру], а затем нажмите кнопку  $\otimes$ .

#### **Подсказка**

С помощью функции [Приостановить игру] невозможно держать сохраненные данные для нескольких игр одновременно.

# Передача видео из игры на телевизор

Видео из игры можно передать на телевизор с помощью кабеля вывода видео\* (продается отдельно). Выберите кабель вывода видео, подходящий к вашему телевизору. Подробнее см. в сетевом руководстве пользователя  $(\cdot)$  стр. 65).

\* Используйте кабель вывода видео, совместимый с системой PSP™. Кабели вывода видео, предназначенне для систем серий PSP-2000/3000, несовместимы с данной системой.

# Загрузка игр с помощью системы PSP**™** или системы PS3**™**

Вы можете загружать игры (платно или бесплатно) любым из перечисленных ниже способов.

Для использования PlayStation®Store необходимо подключить систему PSP™ к Интернету.

# С помощью беспроводной связи системы PSP**™**

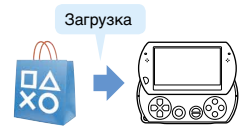

 В меню системы PSP™ выберите пункт  $\bigcirc$  (PlayStation®Network)  $\bigcirc$  (PlayStation®Store). Загрузите игру.

Подробнее см. в сетевом руководстве пользователя системы  $PSP<sup>m</sup>$  ( $\rightarrow$  ) стр. 65).

# С помощью системы PS3**™**

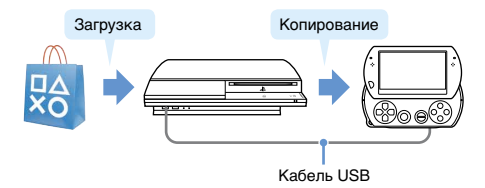

Игрь **97**Игры

- В меню системы PS3™ выберите пункт
	- $\bigcirc$  (PlayStation®Network)  $\Rightarrow$
	- <sup>■</sup> (PlayStation®Store).
- Загрузите игру, совместимую с системой PSP™.
- $\overline{3}$  Копируйте эту игру с системы PS3<sup>™</sup> на систему PSP™.

Подробнее см. в сетевом руководстве пользователя системы PS3™ (по адресу: eu.playstation.com/manuals).

Для загрузки игры из PlayStation®Store нужно зарегистрироваться в PlayStation®Network и создать учетную запись ( стр. 91). Если у вас уже есть учетная запись PlayStation®Network, вы можете использовать ее для загрузки игр (платно или бесплатно).

# Использование беспроводной связи

С помощью беспроводной связи, установленной в системе PSP™, можно выполнять следующие действия.

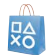

Загружать игры и другие материалы из PlayStation®Store (•• ⊳ стр. 97)

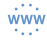

Просматривать веб-страницы через Интернет

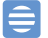

Слушать Интернет-радио

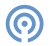

Узнавать новости и другую информацию через канал RSS

#### **Подсказка**

Подробнее о других возможностях и функциях беспроводной связи см. в сетевом руководстве пользователя системы  $PSP^m$  ( $\bullet \bullet$  стр. 65).

# Пример сетевой конфигурации

Для подключения системы к Интернету требуется следующее.

- Устройство для работы в сети, например молем DSL
- Беспроводной маршрутизатор или точка доступа

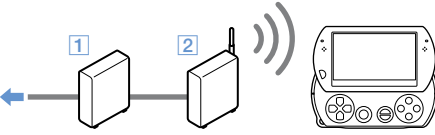

Линия Интернета

#### **Подсказка**

Для подключения системы к Интернету выберите  $\mathbf{E}$  (Настройки)  $\Rightarrow$   $\mathbf{E}$  (Настройки сети) и настройте параметры беспроводной сети. Подробнее см. в сетевом руководстве пользователя системы  $PSP<sup>m</sup>$  ( $\bullet \bullet$  ctp. 65).

# Обновление системного ПО

Обновления программного обеспечения могут содержать пакеты исправлений системы безопасности, новые или исправленные настройки и функции, а также другие элементы, которые изменят текущую операционную систему. Рекомендуется использовать для системы самую последнюю версию системного ПО.

#### **Обновления системного ПО**

Сведения о последних обновлениях см. на веб-сайте по адресу: **http://eu.playstation.com/psp**

#### **Примечание**

Не выключайте систему во время обновления. Если отменить обновление до его завершения, это может привести к повреждению системного ПО, а также к необходимости ремонта или замены системы.

#### **Подсказка**

Перед началом обновления проверьте заряд батареи. Если уровень заряда батареи слишком мал, выполнить обновление невозможно.

#### Проверка версии системного ПО

Можно проверить информацию о версии системного ПО, выбрав  $\triangle$  (Настройки)  $\Rightarrow$  $\mathcal{C}_{\Box}$  (Сведения о системе)  $\Box$  [Сведения о системе]. Текущая версия отображается в поле [Системное  $\overline{101}$ .

# Способы обновления

Обновление можно выполнить одним из следующих способов.

## Обновление системы

Обновление с помощью функции беспроводной связи системы PSP<sup>™</sup>. Выберите <del>№</del> (Настройки)  $\Rightarrow$ (Обновление системы).

#### Обновление с помощью компьютера

Использование компьютера для загрузки обновления из Интернета. Подробнее см. на вебсайте по адресу: http://eu.playstation.com/psp

# Перед обращением в службу

Обратитесь к этому разделу при возникновении проблем при использовании системы PSP™. Если устранить проблемы не удалось, посетите наш веб-сайт справки и поддержки по адресу http://eu.playstation.com/help-support/.

#### Проблемы с питанием, аккумулятором и зарядкой

#### **Система PSP™ не включается.**

 Возможно, кончился заряд батареи. Зарядите батарею.

#### **Батарея не заряжается или перезаряжается не полностью.**

- При зарядке батареи с помощью адаптера переменного тока убедитесь, что:
	- Адаптер переменного тока правильно вставлен в розетку, а кабель USB правильно подключен к системе и к адаптеру переменного тока.
	- Используется адаптер переменного тока, предназначенный для данного продукта.
- $\rightarrow$  Если для зарядки используется устройство USB подключенное к системе, убедитесь в следующем:
	- Кабель USB правильно подключен к системе и устройству USB.
- Устройство USB включено.
- Система переведена в режим USB. Если на экране не отображается надпись [Режим USB], выберите  $\left( \frac{1}{2} \right)$  (Настройки)  $\Rightarrow$   $\leftrightarrow$  •• (Соединение USB).
- Данное USB устройство может быть использовано для зарядки батареи. Подробнее см. в разделе "Способы зарядки батареи"  $(\bullet \bullet)$  crn. 80).
- Во время игры и других операций невозможно зарядить батарею с помощью USB устройства.
- Зарядка батареи может быть неэффективной или может занять больше времени в зависимости от условий эксплуатации и факторов окружающей среды. Подробнее см. в разделе "Проверка уровня заряда батареи" (•• стр. 79).
- Проверьте чистоту универсального разъема в нижней части системы.Также проверьте чистоту разъемов адаптера перемонного тока и кабель USB. Для очистки разъемов протрите их сухой мягкой тканью.

#### **Батарея быстро разряжается.**

 Заряд батареи может закончиться быстрее в зависимости от способа хранения, условий эксплуатации и факторов окружающей среды. Подробнее см. в разделе "Проверка уровня заряда батареи" ( $\cdot \cdot \cdot$ ) стр. 79).

#### **Система PSP™ деформирована.**

 $\rightarrow$  На батарее в системе PSP<sup>™</sup> со временем может образоваться выпуклость. Обратитесь в местную службу поддержки пользователей системы PSP™. Подробнее см. в разделе контактной информации на веб-сайте http://eu.playstation.com/help-support/.

# Изображение

#### **Экран неожиданно гаснет.**

- $\rightarrow$  Когла установлен параметр  $\sim$  (Настройки энергосбережения) [Автоматическое отключение подсветки], то подсветка ЖК-экрана автоматически отключается, если система не используется в течение установленного периода времени.
- Когда установлен параметр (Настройки энергосбережения) [Автоматический ждущий режим], то система автоматически переходит в ждущий режим, если она не используется в течение установленного периода времени.

#### **Экран затемнен, и изображение на нем едва различимо.**

 Используйте кнопку ЭКРАН в верхней части системы для настройки яркости.

#### **Черные или светящиеся точки на экране не исчезают.**

 При производстве ЖК-экранов используется высокоточная технология, но в некоторых случаях на экране могут появляться темные или светящиеся точки. Это не является признаком неисправности. Подробнее см. в разделе "Меры препосторожности" ( $\cdot \cdot$  $\blacktriangleright$  стр. 66).

#### **Изменился цвет фона главного меню.**

 Возможно, установлен параметр, автоматически изменяющий фоновый цвет в начале каждого месяца. Этот параметр можно настроить в меню (Настройки темы).

#### **Видео невозможно передать на телевизор.**

- Проверьте, что выходной кабель видео (продается тдельно) надежно подключен к системе и телевизору.
- Некоторые телевизоры не могут отображать видео из системы PSP™.
- **← Система PSP<sup>™</sup> передает выходной видеосигнал в** видеоформате NTSC. Если используемый телевизор не поддерживает видеоформат NTSC, отображение видео отсутствует. Проверьте сведения производителя телевизора.

#### **При воспроизведении видео в телевизоре по сторонам от изображения (или сверху и снизу) видны черные полосы.**

 Поскольку размер выводимого на экран телевизора изображения для игр и веб-браузера предустановлен, у краев изображения могут отображаться вертикальные или горизонтальные черные полосы.

#### **Когда система PSP™ подключена к телевизору, экран системы PSP™ внезапно гаснет.**

→ Если установлен параметр © (Настройки подсоединенного экрана) [Хранитель экрана], то хранитель экрана автоматически активируется, если в течение определенного периода времени не производились операции.

# Звук

#### **Звук отсутствует.**

- Проверьте, не установлен ли регулятор громкости в положение 0. Попробуйте увеличить громкость с помощью кнопки увеличения громкости в верхней части системы.
- Проверьте, не отключен ли звук. Нажмите кнопку ЗВУК в верхней части системы для включения звука.
- **Когла полключены наушники или выхолной кабель** видео, динамики системы PSP™ не воспроизводят звук.
- Для воспроизведения звука может быть подключено устройство Bluetooth®. Чтобы включить воспроизведение звука через динамики системы или наушники, нажмите кнопку ЗВУК в верхней части системы и удерживайте дольше пяти секунд.

#### **Громкость не увеличивается.**

- $\rightarrow$  Когда для параметра  $\rightarrow$  (Настройки звука)  $\rightarrow$ [AVLS] установлено значение [Вкл.], максимальный уровень громкости установить нельзя.
- Когла полключен выхолной кабель вилео, уровень громкости можно отрегулировать на подключенном устройстве. В этом случае громкость звука невозможно отрегулировать при помощи кнопок увеличения и уменьшения громкости системы PSP™.

#### **Нет звука в наушниках, или слышен шум.**

 Убедитесь, что наушники надежно подключены.

#### **Встроенный микрофон системы PSP™ не реагирует на звук.**

 При подключении гарнитуры (продается отдельно) система PSP™ принимает звук через микрофон гарнитуры. Встроенный микрофон при этом отключен.

# Memory Stick Micro**™**

#### **Memory Stick Micro™ не вставляется.**

- Убедитесь, что вы правильно вставляете карту Memory Stick Micro™ ( $\cdot \blacktriangleright$  crp. 77).
- Проверьте, что установлен носитель, который может использоваться системой PSP™. Подробнее см. в разделе "Совместимые карты" (•• стр. 115).

#### **Система не распознает карту Memory Stick Micro™.**

- **ECTU форматирование карты Memory Stick Micro™** выполнено с помощью ПК, система PSP™ может ее не распознать. В этом случае скопируйте на компьютер данные, которые необходимо сохранить, а затем выберите (Настройки  $\text{circ}$  (Форматирование карты Memory  $\text{Stick}^{\text{m}}$  и выполните повторное форматирование.
- Проверьте, правильно ли вставлена карта Memory Stick Micro™. Попробуйте извлечь и снова вставить карту Memory Stick Micro™.

#### **Система не может сохранять или загружать данные.**

**► Карта Memory Stick Micro™ может быть** повреждена. Попробуйте воспользоваться другой картой Memory Stick Micro™ если таковая имеется в наличии.

# Видео

#### **Видеозаписи не воспроизводятся.**

 Некоторые типы данных не воспроизводятся.

#### **Система не распознает видеофайл.**

- **Видеозаписи несовместимых форматов не** распознаются системой PSP™.
- Система может не распознать измененное имя файла или папки, а также файл или папку, перемещенные с помощью ПК в другое место.

# Музыка

#### **Музыкальная запись не воспроизводится.**

 Методы воспроизведения могут иметь ограничения на некоторые типы музыкальных данных, распространяемых через Интернет. В этом случае некоторые типы данных не воспроизводятся в системе PSP™.

#### **Система не распознает музыкальную запись.**

- Убедитесь, что музыкальные данные сохранены в правильную папку. Подробнее см. в сетевом руководстве пользователя ( • го. 65).
- Музыкальные записи несовместимых форматов не распознаются системой PSP™.
- Для воспроизведения данных в формате WMA сначала следует активировать (Настройки системы) [Включить воспроизведение WMA].

# Фото

#### **Изображения не отображаются.**

- В зависимости от размера файла с изображением некоторые из них на экране не отображаются.
- Изображения, отредактированные на ПК, могут не воспроизводиться.

#### **Система не распознает файл с изображением.**

 Убедитесь, что данные сохранены в правильную папку. Подробнее см. в сетевом руководстве

пользователя (•  $\blacktriangleright$  стр. 65).

- Система может не распознать измененное имя файла или папки.
- **→ Изображения, несовместимые с системой PSP**™, не будут распознаваться.

#### Сеть

#### **Невозможно установить сетевое соединение.**

- $\rightarrow$  Проверьте, что переключатель WIRELESS (беспроводной связи), расположенный в левой части системы, включен.
- **Если для параметра (Настройки**  $\Rightarrow$  энергосбережения)  $\Rightarrow$  [Энергосбережение WLAN] установлено значение [Вкл.], возможно, не удастся правильно передать данные.
- Возможно, слишком велико расстояние между системой и точкой доступа или, в режиме ad hoc, между вашей системой и системой другого игрока.
- Проверьте параметры настройки сети. Обратитесь к инструкциям, прилагаемым к сетевому оборудованию и предоставленным поставщиком услуг Интернета, чтобы установить правильные настройки сети.
- В зависимости от настройки точки доступа, возможно, потребуется ввести MAC-адрес системы. MAC-адрес можно проверить в разделе  $\mathcal{O}_{\square}$  (Настройки системы)  $\blacktriangleright$  [Сведения о системе].
- При установке связи с другой системой в специальном режиме обе системы должны быть настроены на один канал.Установленный канал

можно проверить в разделе <sup>0</sup> (Настройки сети) + [Специальный режим].

 Если недалеко от системы расположено устройство, вызывающее радиопомехи, линии связи системы могут работать со сбоями.

#### **Веб-страница отображается неправильно.**

 Веб-страницы, для просмотра которых требуется специальное программное обеспечение, могут отображаться неправильно.

# Bluetooth**®**

#### **Устройство Bluetooth® невозможно зарегистрировать для использования с системой PSP™.**

- Возможно, слишком велико расстояние между системой и устройством Bluetooth®.
- **→ Возможно, устройство Bluetooth**® несовместимо с профилями, поддерживаемыми системой.
- Может быть зарегистрировано не более восьми устройств Bluetooth®. Для регистрации нового устройства удалите одно из зарегистрированных.

#### **Невозможно установить соединение между устройством Bluetooth® и системой PSP™.**

 Проверьте, зарегистрировано ли устройство Bluetooth® для использования с этой системой. Если оно не зарегистрировано, выберите (Настройки устройств Bluetooth®) [Управление устройствами  $B$ luetooth®]  $\Rightarrow$  [Зарегистрировать новое устройство], чтобы зарегистрировать устройство.

**RU**

- $\rightarrow$  Проверьте, включено ли устройство Bluetooth®.
- $\rightarrow$  Если на устройстве Bluetooth® был выполнен сброс, нужно заново зарегистрировать устройство для использования с системой.

#### **Устройство Bluetooth® не воспроизводит звук.**

- Проверьте, не отключен ли звук в устройстве Bluetooth®.
- Попробуйте увеличить громкость с помощью устройства Bluetooth® или системы PSP™.

#### **При воспроизведении слышен шум. Воспроизведение звука прерывается.**

- **Если межлу системой PSP™ и устройством**  $B$ luetooth® есть препятствия, например стены, перенесите устройства в другое место и полключите устройство Bluetooth® заново.
- Если недалеко от системы расположено устройство, вызывающее радиопомехи, линии связи системы могут работать со сбоями.

#### **Звук воспроизводится с задержкой.**

 $\rightarrow$  В связи с особенностями технологии Bluetooth® при воспроизведении звука возможны задержки. Если задержка нежелательна, воспользуйтесь наушниками.

## Другие неисправности

#### **Система или адаптер переменного тока нагреваются.**

- В процессе использования система или адаптер переменного тока могут нагреваться. Это не является признаком неисправности.
- При использовании функции коммуникации возможен больший нагрев системы, чем при нормальной эксплуатации. Это не является признаком неисправности.

#### **Система включена, но не работает.**

 Проверьте, не находится ли система в ждущем режиме. Если ждущий режим установлен, сдвиньте переключатель POWER/HOLD вверх для отмены режима.

#### **Система не работает должным образом.**

 $\rightarrow$  Слвиньте переключатель POWER/HOLD вверх и удерживайте его по крайней мере в течение трех секунд, пока не выключится индикатор POWER. Система полностью выключится. Затем включите систему снова.

**⇒ При переноске системы PSP™ из холопного** помещения в теплое на ней может образоваться влага. В этом случае система может работать некорректно. Выключите и отсоедините систему и не используйте ее в течение нескольких часов. Если система продолжает работать некорректно, обратитесь в местную службу поддержки пользователей системы PSP™. Подробнее см. в разделе контактной информации на веб-сайте http://eu.playstation.com/help-support/.

#### **Устанавливается дата и время по умолчанию.**

 $\rightarrow$  Если система не используется после того, как батарея полностью разрядится, настройки даты и времени в системе будут сброшены.Установите дату и время, следуя инструкциям на экране.

#### **ПК не может распознать систему PSP™ при подключении с помощью кабеля USB.**

- **→ Убелитесь, что система PSP<sup>™</sup> нахолится в режиме** USB. Если нет, выберите  $\triangle$  (Настройки)  $\Rightarrow$  $\leftrightarrow$   $\bullet \bullet$  (Соелинение USB).
- Проверьте, что операционная система используемого ПК поддерживает запоминающие устройства USB.
- $\rightarrow$  При использовании концентратора USB или других устройств, в зависимости от условий эксплуатации ПК, система может не распознаваться ПК. Попробуйте подсоединить систему непосредственно к ПК с помощью кабеля USB.

 $\rightarrow$  Если для параметра  $\rightarrow$  (Настройки системы)  $\rightarrow$ [Перезарядка USB] установлено значение [Вкл.], устройство может быть не распознано.

#### **Подключенное устройство USB не распознается системой PSP™.**

 Проверьте чистоту универсального разъема, расположенного в нижнй части системы. При необходимости протрите его мягкой сухой тканью.

#### **Вы забыли пароль.**

- Если восстановить стандартную конфигурацию в разделе (Настройки системы) [Восстановление стандартнoй конфиг.], значение пароля системы будет возвращено к "0000". Подробнее см. в сетевом руководстве пользователя ( стр. 65).
- Обратите внимание, что восстановление настроек по умолчанию приведет к сбросу настроек всех параметров. После сброса специальные настройки не будут восстановлены системой.

#### **Мини-джойстик не работает должным образом.**

 При возникновении затруднений совершите миниджойстиком круговое движение. Это поможет определить оптимальный рабочий диапазон.

# ГАРАНТИЯ

# ГАРАНТИЯ

Благодарим вас за приобретение данного Продукта. Под термином "Продукт" подразумевается игровая компьютерная система PSP™. Даная гарантия не распространяется на какое-либо программное обеспечение, поставляемое отдельно или совместно с Продуктом. Системное программное обеспечение, заранее установленное в системе PSP™, предоставляется Вам на основании лицензии, не является предметом продажи, и предназначается для использования только в качестве части системы PSP™.Условия лицензии на системное программное обеспечение можно найти на веб-сайте по адресу: http://www.scei.co.jp/psp-eula.

Sony Computer Entertainment Europe Ltd ("SCEE") гарантирует отсутствие дефектов, связанных с материалами и с изготовлением Продукта, которые могли бы вызвать его неисправность при надлежащем использовании в соответствии с условиями, перечисленными ниже, и обязуется в течение 1 (одного) года от даты

первоначальной покупки бесплатно отремонтировать или (по усмотрению SCEE) заменить любой компонент настоящего Изделия, если неисправность связана с лефектами материалов или изготовления. Замена производится на новый или восстановленный компонент или узел (по усмотрению компании SCEE), гарантия на который действует в течение оставшегося первоначального срока гарантии.

Настоящая гарантия является дополнением к правам потребителя (установленным законом) и никоим образом не влияет на них.

Гарантия предоставляется вам как первому пользователю компанией Sony Computer Entertainment Europe Ltd (10 Great Marlborough Street, London, W1F 7LP United Kingdom).

# ВАЖНАЯ ИНФОРМАЦИЯ

- 1. Если потребуется претензию по настоящей Гарантии, обратитесь в местную службу поддержки потребителей (контактная информация приведена в отдельно прилагаемой листовке), чтобы получить инструкции по возврату и иные консультации.
- 2. Данная Гарантия действует только:
	- i. в России и Украине;
	- ii. когда вместе с неисправным изделием предоставляется квитанция, счет-фактура или другой документ, подтверждающий покупку (в котором указана дата покупки и название продавца), и срок гарантии не истек (и не был изменен или стерт с момента первичной покупки);
	- iii. если гарантийная наклейка и серийный номер Продукта не повреждены, не изменены, не стерты и не удалены.
- 3. Во избежание повреждения или уничтожения данных с внешних носителей или периферийного оборудования, необходимо извлечь данные устройства перед тем, как передать Продукт в центр гарантийного обслуживания.
- 4. При ремонте или замене может быть установлена обновленная версия программного обеспечения или обновление микропрограммы Продукта.
- 5. Вы не сможете предъявлять претензии в рамках данной Гарантии, если повреждение Продукта обусловлено следующими причинами:
	- i. коммерческое использование, несчастный случай, естественный износ, небрежное отношение, или неправильное использование (включая, без ограничений, использование данного Продукта не в целях, для которых он предназначен, и/или без соблюдения инструкций по нормальной эксплуатации, а также установку и использование без соблюдения требований действующих местных технических стандартов или стандартов по безопасности);
	- ii. использование вместе с любыми неавторизованными внешними устройствами (включая, без ограничений, устройства, улучшающие качество игр, адаптеры и источники питания);
- iii. любые переделки, настройки или изменения данного Продукта, выполненные по любым причинам, независимо от того, правильно или неправильно они выполнены;
- iv. техническое обслуживание или ремонт, выполненные организацией технического обслуживания, не уполномоченной компанией SCEE;
- v. использование вместе с любыми несанкционированными программами, при вирусной инфекции, пожаре, наводнении или другом стихийном бедствии.
- 6. Вы не сможете предъявлять претензии в рамках данной Гарантии при любом существенном нарушении лицензии на Системное программное обеспечение (см. http://www.scei.co.jp/psp-eula).

7. В пределах, допустимых действующим законодательством, данная гарантия будет единственным и исключительным средством при устранении дефектов данного Продукта и все другие гарантии, положения и условия, выраженные или подразумеваемые в отношении данного Продукта, не применяются, и ни SCEE, ни любое другое подразделение Sony, их поставщики или уполномоченные организации технического обслуживания не несут ответственности за преднамеренную, случайную или косвенную потерю или повреждение, включая потерю данных, каким бы образом они не возникли.

Если требуется выполнить ремонт Продукта, на который не распространяется данная гарантия, за рекомендацией обратитесь в местную службу поддержки потребителей (контактная информация приведена в отдельно прилагаемой листовке).

# Родительский контроль

Система PSP™ поддерживает функцию родительского контроля. Эту функцию можно использовать, чтобы установить пароль и ограничить воспроизведение материалов (игр, видео и других) на основании уровня родительского контроля, установленного в системе.

Установив уровень родительского контроля, вы ограничите воспроизведение неподходящих для детей материалов. Сведения об уровнях родительского контроля находятся в разделе "Сведения об уровнях родительского контроля"  $\left( \rightarrow \infty$  стр. 111).

Для воспроизведения материалов с ограниченным доступом и изменения уровня родительского контроля требуется ввести 4-значный пароль. Стандартный пароль "0000" и может быть изменен. Если вы уже установили пароль и хотите изменить уровень родительского контроля, см. пункт "Установка уровня родлительского кортроля" в этом разделе.

## Сброс пароля

1 **Выберите (Настройки) <sup>0</sup> (Настройки безопасности) • [Изменить** пароль] и нажмите кнопку  $( \hat{\mathsf{x}} )$ .

Установите пароль в соответствии с инструкциями на экране.

# Установка уровня родительского контроля

1 **Выберите (Настройки)**  <sup>**<sup>о</sup>∩ (Настройки безопасности) ⇒ [Уровень**</sup> **родительского контроля] и нажмите кнопку**  $\otimes$ .

Откроется экран ввода пароля.

- 2 **Используя кнопки направлений, введите 4-значный пароль, затем нажмите кнопку .**
- 3 **Выберите уровень родительского контроля для системы PSP™ ( стр. 111)**  и нажмите кнопку  $\otimes$ .

Уровень родительского контроля установлен.

## Сведения об уровнях родительского контроля

Воспроизведение материалов ограничено уровнями родительского контроля, установленными для системы PSP™ и материалов.

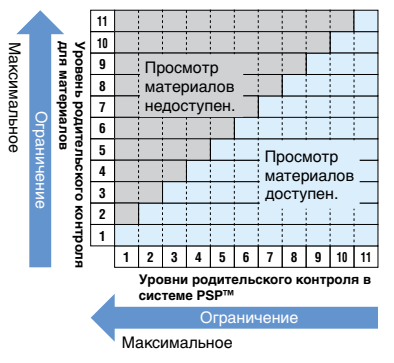

Например, если вы хотите ограничить воспроизведение материалов, которым присвоен уровень родительского контроля "5", в системе PSP™ должен быть установлен уровень родительского контроля [4].

## **Уровни родительского контроля в системе PSP™**

Для уровня родительского контроля в системе может быть установлено либо значение "Выкл.", либо одно из 11 доступных значений. По умолчанию установлено значение [9].

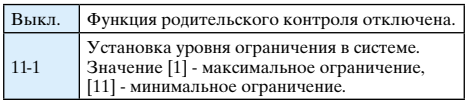

Дополнительная информация об уровнях родительского контроля и соответствующих возрастных группах находится на веб-сайте http://manuals.playstation.net/document/.

#### **Подсказки**

- Уровень родительского контроля отображается в разделе [Сведения] меню параметров.
- Для материалов, воспроизведение которых ограничено уровнем родительского контроля, отображается сообщение (Доступ ограничен).

# Родительский контроль для веб-браузера

В меню <sup>о</sup> Пастройки безопасности) вы можете ограничить возможность запуска веб-браузера. Если это ограничение включено, при попытке запуска веб-браузера отображается экран ввода 4-значного пароля.

1 **Выберите (Настройки) (Настройки безопасности) [Управление запуском Веб-браузера] и нажмите кнопку**  $\mathcal{R}$ .

Откроется экран ввода пароля.

- 2 **Используя кнопки направлений, введите 4-значный пароль, затем нажмите кнопку .**
- **Выберите [Вкл.] и нажмите кнопку**  $\otimes$ **.**

# Родительский контроль для PlayStation**®**Network

Для дополнительных учетных записей с помощью функции родительского контроля можно ограничить доступ к чату, воспроизведение материалов с возрастным ограничением и лимит расходования средств в PlayStation®Store. Посетите http://eu.playstation.com/help-support/ для получения дополнительной информации.

# Перед тем как передать кому-либо или выбросить систему PSP**™**

Перед тем как передать кому-либо или выбросить свою систему PSP™, удалите все данные и сбросьте параметры настройки системы. Это позволит предотвратить несанкционированный доступ и использование данных вашей кредитной карты и другой персональной информации.

1 **Выберите (Настройки)**  <sup>©</sup> (Настройки системы) → **[Восстановление стандартной конфиг.], чтобы восстановить стандартную конфигурацию параметров настройки.**

2 **Выберите (Настройки) <sup>©</sup> (Настройки системы) → [Форматирование памяти системы], чтобы удалить все данные, сохраненные в памяти системы.**

# Технические характеристики

Конструкция и технические характеристики могут быть изменены без предварительного уведомления.

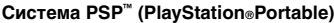

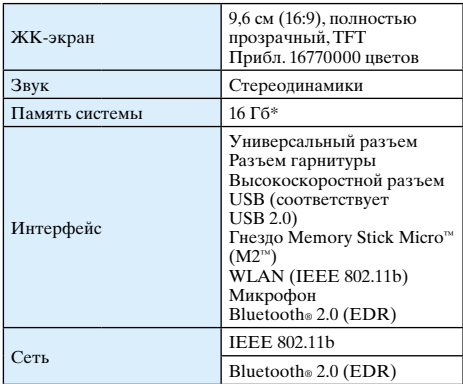

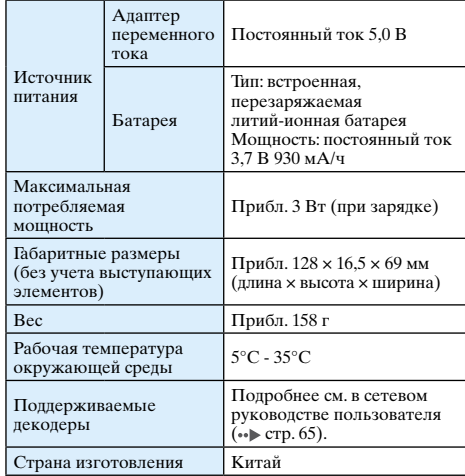

\* Часть памяти системы зарезервирована и используется системой. Остальная часть памяти системы доступна пользователю.

#### **Адаптер переменного тока**

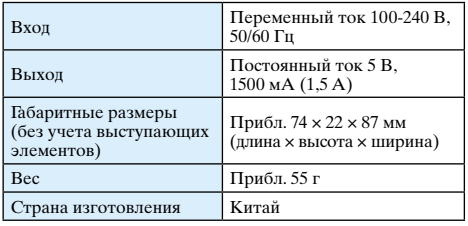

### Совместимые карты

Данная модель системы PSP™ поддерживает использование только карт Memory Stick Micro™ (M2™).

#### **Примечания о картах Memory Stick Micro™**

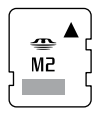

- Пошерживает MagicGate™\*
- Технические характеристики файловой системы, используемой на картах Memory Stick Micro™, ограничивают размер записываемых или воспроизводимых файлов до 4 Гб.
- \* Термином MagicGate™ обозначается технология защиты авторских прав, разработанная корпорацией Sony.

#### **Подсказки**

- Карты Memory Stick Duo™ и Memory Stick™ не поллерживаются системой.
- Работоспособность всех карт Memory Stick™ не гарантируется.
- Система PSP<sup>™</sup> поддерживает 4-разрядную параллельную передачу данных. Время считывания/ записи данных может различаться для разных карт.
- $\bullet$  Если карта Memory Stick Micro™ отформатирована не в системе PSP™, а в другом устройстве - например, в компьютере, система может ее не распознать. В таком случае перейлите к меню  $\sim$  (Настройки системы)  $\rightarrow$ [Форматирование карты Memory Stick™] и отформатируйте карту Memory Stick Micro™ еще раз.

# Объекты авторских прав и товарные знаки

" $\mathbb{R}$ ", "PlayStation", " $\widehat{\triangle}$   $\widehat{\odot}$   $\widehat{\triangle}$   $\widehat{\Box}$ "  $\mathbf{u}$  " $\widehat{\mathbf{u}}$ " $\widehat{\mathbf{u}}$ " являются зарегистрированными товарными знаками Sony Computer Entertainment Inc. "PS3" и "<sup>2</sup> являются товарными знаками этой же компании.

"XMB" и "xross media bar" являются товарными знаками корпорации Sony и Sony Computer Entertainment Inc.

"SONY" и " " являются зарегистрированными товарными знаками корпорации Sony. "Memory Stick", "Memory Stick Duo", "Memory Stick Micro", "M2", " и "MagicGate" являются товарными знаками той же компании.

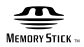

"Media Go" является товарным знаком Sony Media Software and Services, Inc. или ее дочерних компаний в США и других странах.

This product contains **NetFront** Internet browser software of ACCESS Co., Ltd. Copyright © 1996-2008 ACCESS Co., Ltd.

**NetFront** is a trademark or registered trademark of ACCESS Co., Ltd. in Japan and other countries.

Contains Macromedia® Flash® Player technology by Adobe Copyright © 1995-2008 Adobe Systems Incorporated. All rights reserved.

Flash, Macromedia, and Macromedia Flash are either trademarks or registered trademarks of Adobe Systems Incorporated in the United States and/or other countries.

The Bluetooth® word mark and logos are owned by the Bluetooth SIG, Inc. and any use of such marks by Sony Computer Entertainment Inc. is under license. Other trademarks and trade names are those of their respective owners.

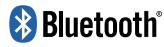

U.S. and foreign patents licenced from Dolby Laboratories.

**117**Дополнительная информация Дополнительная информация

ATOK is a registered trademark of JUSTSYSTEM CORP. in Japan and other countries

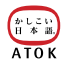

This product incorporates copyright protection technology that is protected by U.S. patents and other intellectual property rights. Use of this copyright protection technology must be authorised by Macrovision, and is intended for home and other limited viewing uses only unless otherwise authorised by Macrovision. Reverse engineering or disassembly is prohibited.

This product is protected by certain intellectual property rights of Microsoft Corporation. Use or distribution of such technology outside of this product is prohibited without a licence from Microsoft or an authorised Microsoft subsidiary.

Software developed by the NetBSD Foundation, Inc. and its contributors is used for the communication functions of this product. For more information, see http://www.scei.co.jp/psp-license/pspnet.txt

This product includes RSA BSAFE® Cryptographic software from RSA Security Inc.

RSA, BSAFE are either registered trademarks or trademarks of RSA Security Inc. in the United States and/or other countries. RSA Security Inc. All rights reserved.

В данном продукте используется технология сжатия текстур S3TC, по лицензии S3 Graphics, Co., Ltd.

Технология кодирования звука MPEG Layer-3 и соответствующие патенты используются по лицензии Fraunhofer IIS and Thomson.

Для реализации функции поддержки RSS-каналов в системе PSP™ используется технология RSS (Really Simple Syndication) 2.0. Дополнительная информация о RSS 2.0 находится на веб-сайте http://blogs.law.harvard.edu/tech/rss

This software is based in part on the work of the Independent JPEG Group.

Copyright © 1988-1997 Sam Leffler Copyright © 1991-1997 Silicon Graphics, Inc.

Permission to use, copy, modify, distribute, and sell this software and its documentation for any purpose is hereby granted without fee, provided that (i) the above copyright notices and this permission notice appear in all copies of the software and related documentation, and (ii) the names of Sam Leffler and Silicon Graphics may not be used in any advertising or publicity relating to the software without the specific, prior written permission of Sam Leffler and Silicon Graphics.

THE SOFTWARE IS PROVIDED "AS-IS" AND WITHOUT WARRANTY OF ANY KIND, EXPRESS IMPLIED OR OTHERWISE, INCLUDING WITHOUT LIMITATION, ANY WARRANTY OF MERCHANTABILITY OR FITNESS FOR A PARTICULAR PURPOSE.

IN NO EVENT SHALL SAM LEFFLER OR SILICON GRAPHICS BE LIABLE FOR ANY SPECIAL, INCIDENTAL, INDIRECT OR CONSEQUENTIAL DAMAGES OF ANY KIND, OR ANY DAMAGES WHATSOEVER RESULTING FROM LOSS OF USE. DATA OR PROFITS WHETHER OR NOT ADVISED OF THE POSSIBILITY OF DAMAGE, AND ON ANY THEORY OF LIABILITY, ARISING OUT OF OR IN CONNECTION WITH THE USE OR PERFORMANCE OF THIS SOFTWARE.

Все прочие товарные знаки являются собственностью соответствующих владельцев.